# Inspiron One 2020 Manual do proprietário

Modelo do computador: Inspiron One 2020 Modelo normativo: W06B Tipo normativo: W06B001

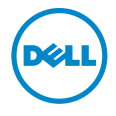

### Notas, Avisos e Advertências

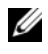

**24 NOTA:** Uma NOTA indica informações importantes que ajudam a utilizar melhor o computador.

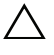

A AVISO: Um AVISO indica um potencial de danos ao hardware ou a perda de dados se as instruções não forem seguidas.

ADVERTÊNCIA: Uma ADVERTÊNCIA indica um potencial de danos de propriedade, ferimentos ou morte.

#### © 2013 Dell Inc.

2013 - 04 Rev. A00

\_\_\_\_\_\_\_\_\_\_\_\_\_\_\_\_\_\_\_\_

Marcas comerciais mencionadas neste texto: Dell™, o logotipo DELL e Inspiron™ são marcas comerciais da Dell Inc.; Microsoft® Windows® são marcas comerciais registradas da Microsoft Corporation nos Estados Unidos e/ou em outros países; Bluetooth® é uma marca comercial registrada de propriedade da Bluetooth SIG, Inc. e é usada pela Dell sob licença;Intel® e Intel SpeedStep® são marcas comerciais registradas da Intel Corporation nos EUA e em outros países.

## Sumário

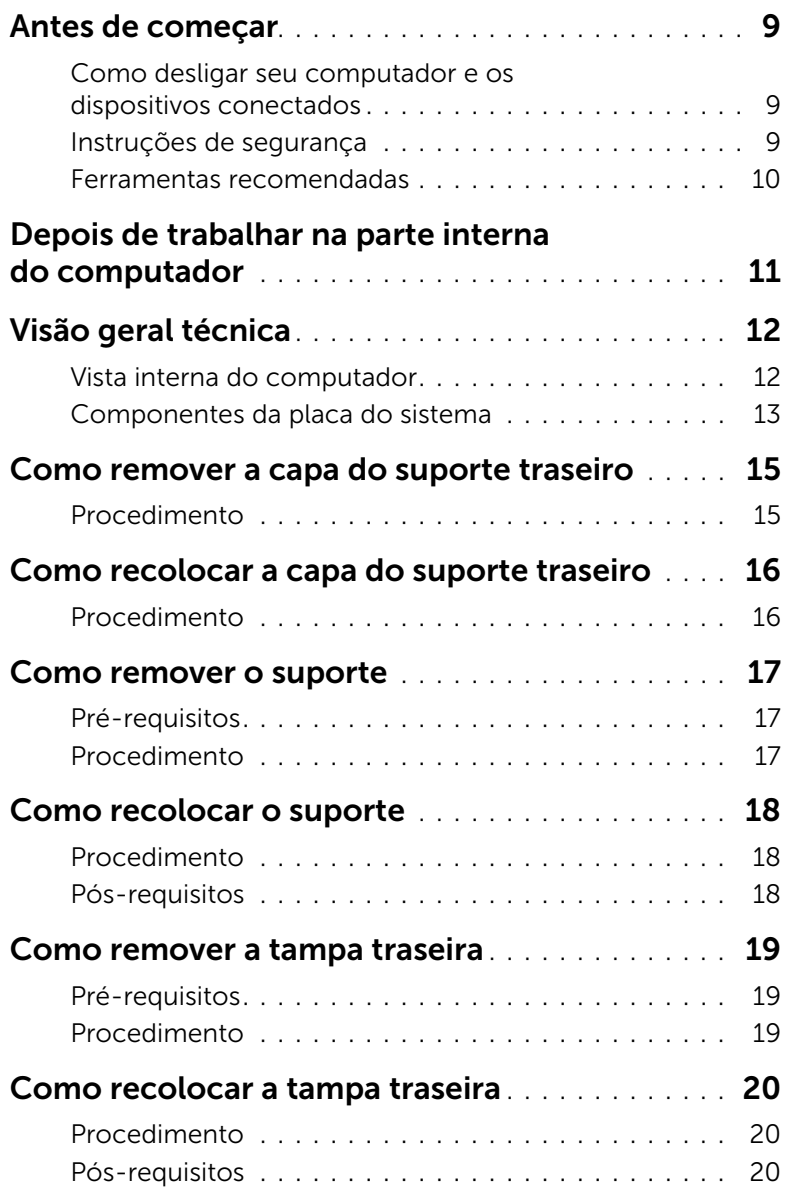

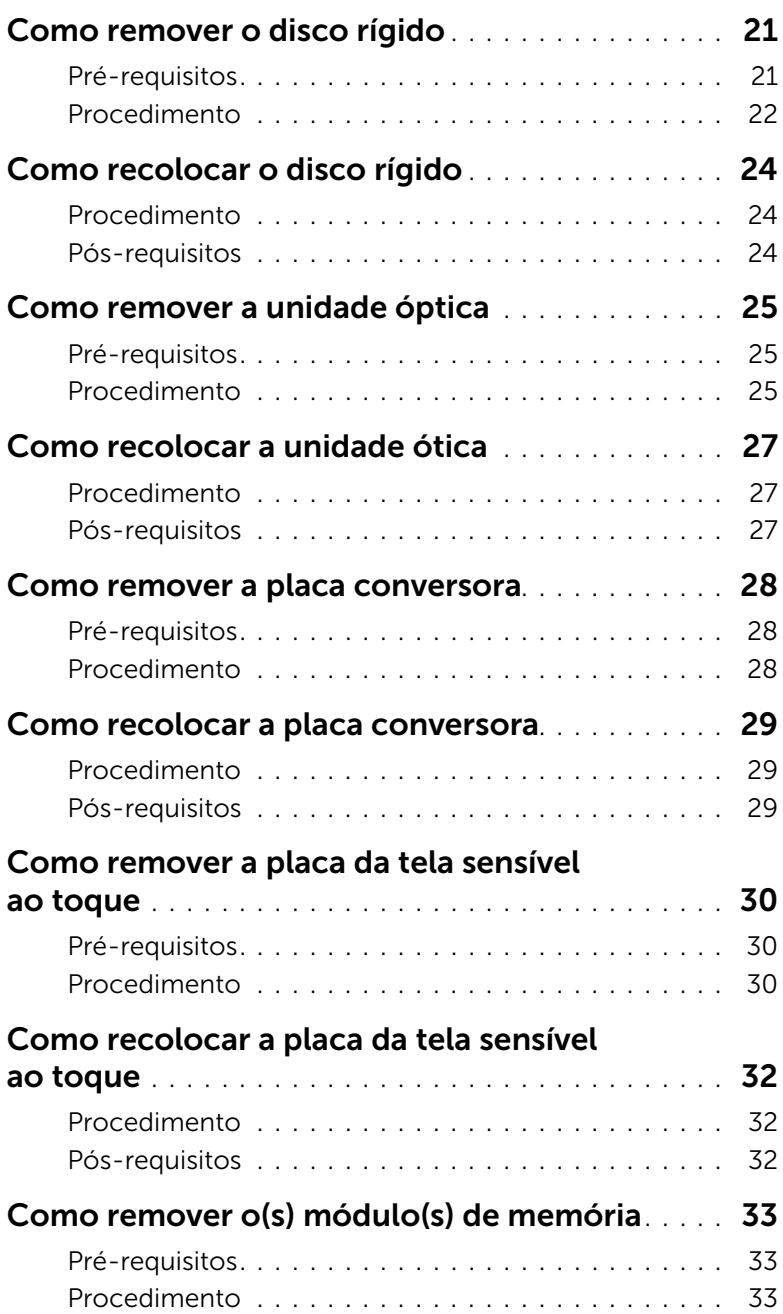

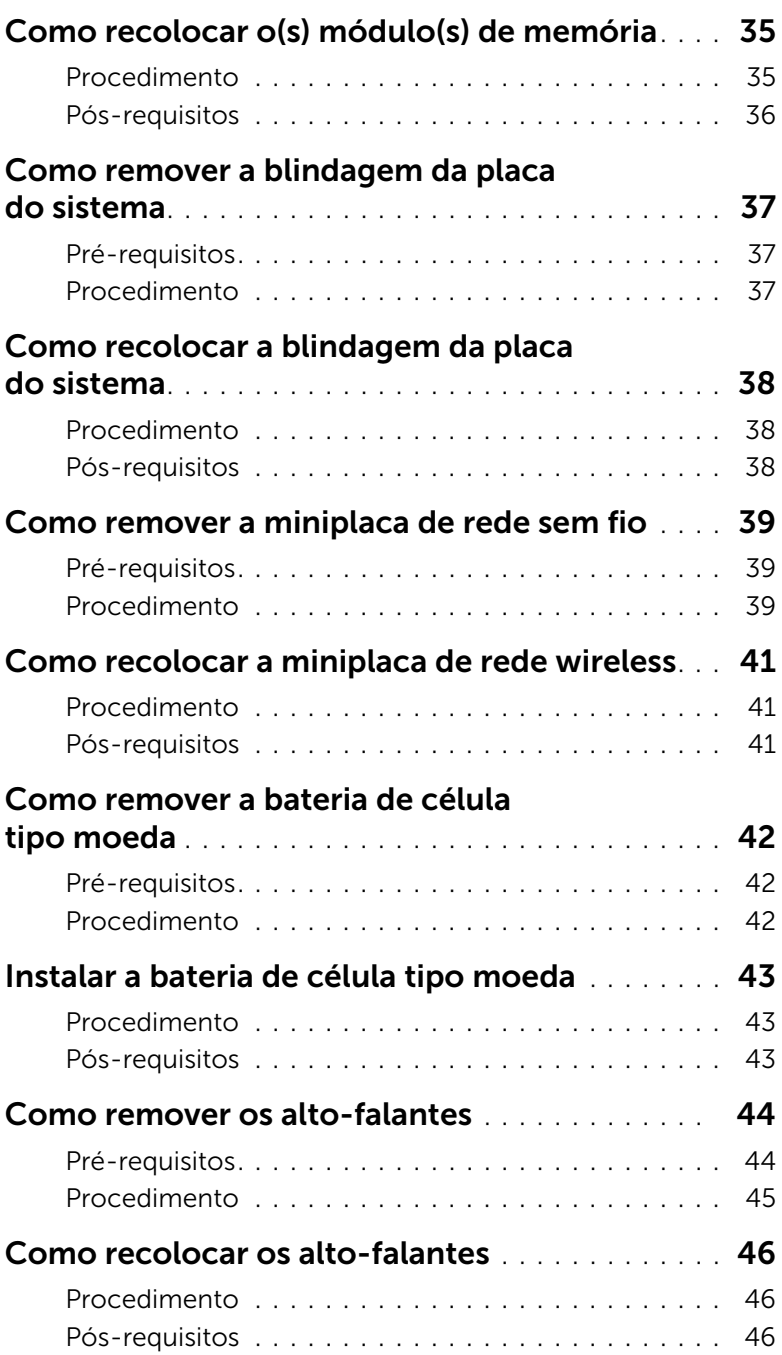

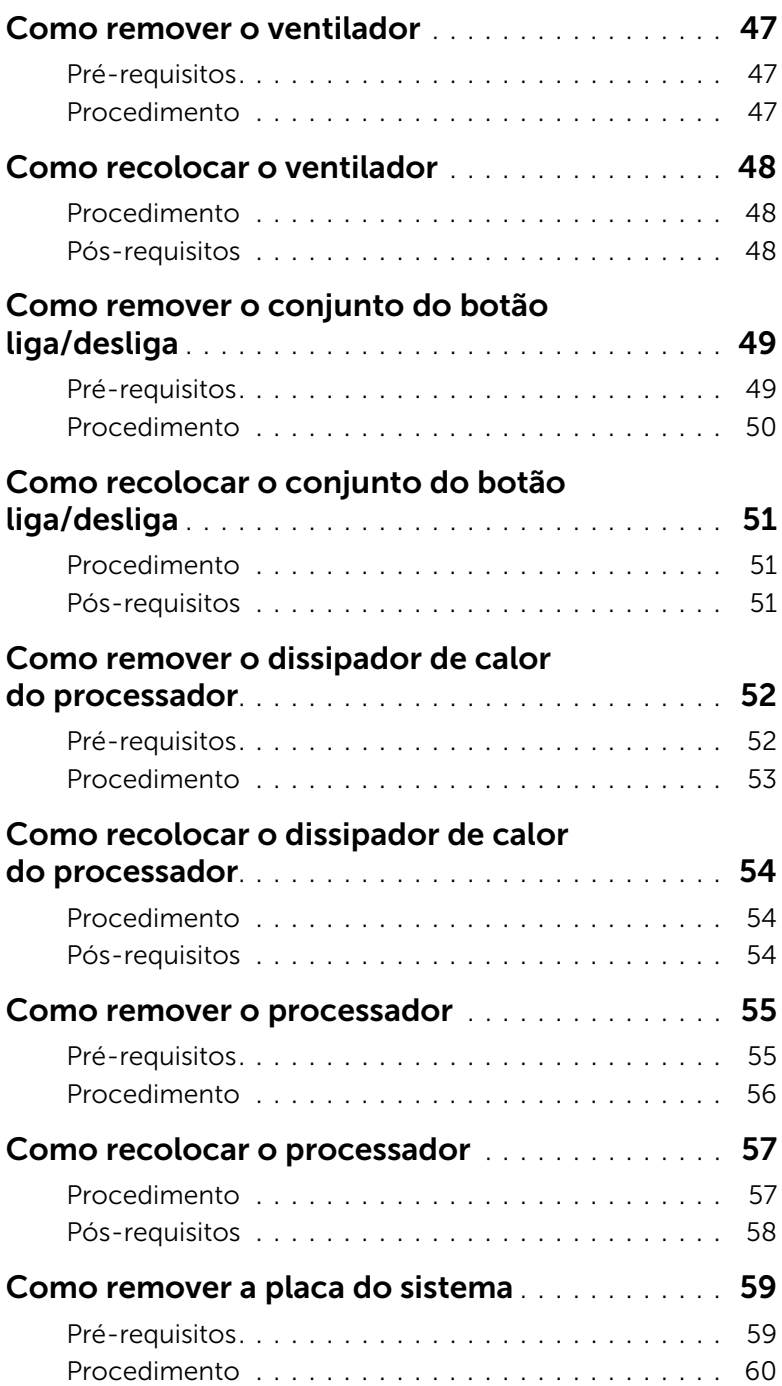

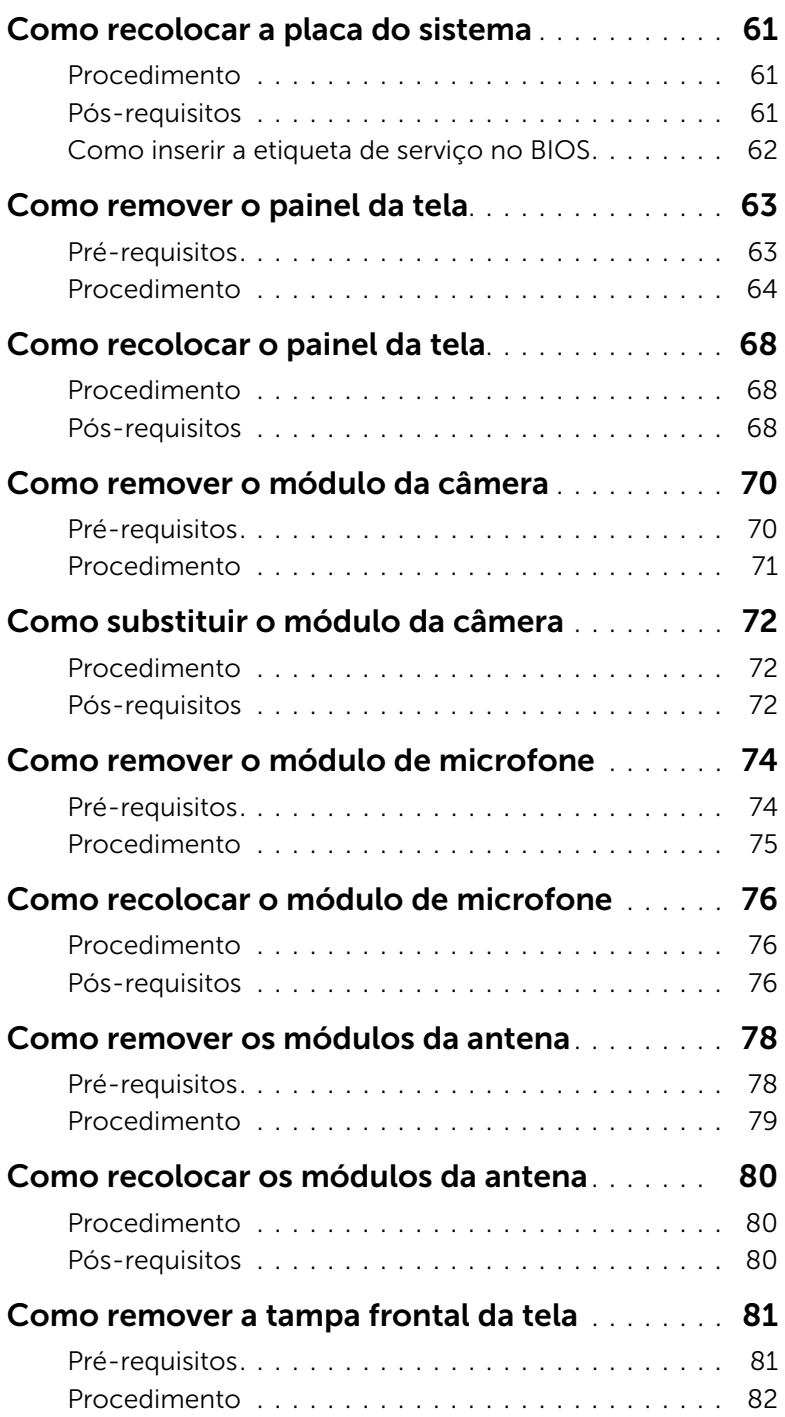

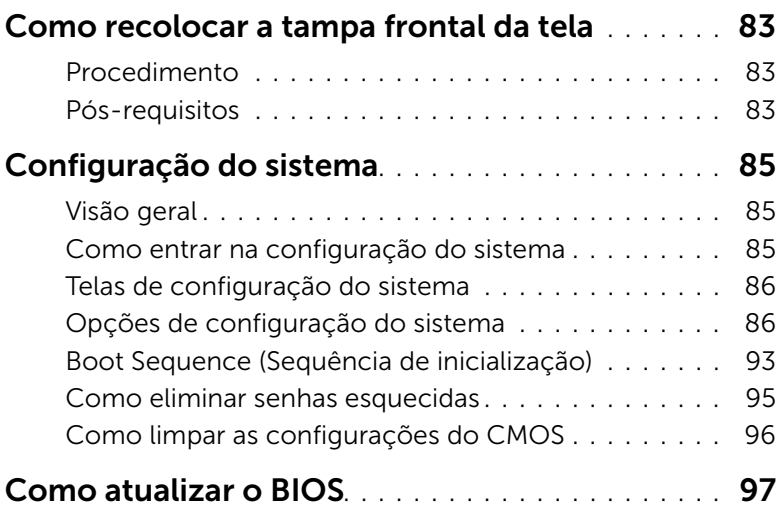

### <span id="page-8-3"></span><span id="page-8-1"></span><span id="page-8-0"></span>Como desligar seu computador e os dispositivos conectados

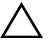

AVISO: Para evitar a perda de dados, salve e feche todos os arquivos abertos e saia de todos os programas abertos antes de desligar o computador.

- 1 Salve e feche todos os arquivos e saia de todos os programas abertos.
- 2 Mova o ponteiro do mouse para o canto superior ou inferior direito da tela para abrir a barra lateral Botões e clique em Configurações→ Energia→ Desligar.

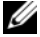

**NOTA:** Se você estiver usando um sistema operacional diferente, consulte a documentação do respectivo sistema operacional para obter as instruções de desligamento.

- **3** Desconecte o computador e todos os dispositivos externos das respectivas tomadas elétricas.
- 4 Desconecte todos os cabos telefônicos, de rede e dispositivos conectados ao seu computador.
- 5 Depois que o computador estiver desligado, pressione e segure o botão liga/desliga por 5 segundos para aterrar a placa do sistema.

### <span id="page-8-2"></span>Instruções de segurança

Use as diretrizes de segurança a seguir para proteger o computador contra possíveis danos e garantir sua segurança pessoal.

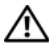

ADVERTÊNCIA: Antes de trabalhar na parte interna do computador, leia as instruções de segurança fornecidas com o computador. Para obter mais informações sobre as melhores práticas de segurança, consulte o site de conformidade normativa em dell.com/regulatory\_compliance.

 $\bigwedge$  ADVERTÊNCIA: Desconecte todas as fontes de alimentação antes de abrir a tampa ou os painéis do computador. Depois que terminar de trabalhar na parte interna do computador, recoloque todas as tampas, painéis, e parafusos antes de conectar o computador à fonte de alimentação.

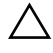

AVISO: Para evitar danos ao computador, certifique-se de que a superfície de trabalho seja plana e esteja limpa.

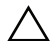

AVISO: Para evitar danos aos componentes e placas, segure-os pelas bordas e evite tocar nos pinos e contatos.

AVISO: Somente técnicos de serviço certificados estão autorizados a remover a tampa do computador e acessar quaisquer componentes internos. Consulte as instruções de segurança para obter informações completas sobre precauções de segurança, trabalho na parte interna do computador e proteção contra descarga eletrostática.

AVISO: Antes de tocar em qualquer componente na parte interna do computador, aterre a eletricidade estática de seu corpo tocando em uma superfície metálica sem pintura, como o metal da parte traseira do computador. No decorrer do trabalho, toque periodicamente em uma superfície metálica sem pintura para dissipar a eletricidade estática que pode danificar os componentes internos.

 $\triangle$  AVISO: Ao desconectar um cabo, puxe-o pelo conector ou pela respectiva aba de puxar e nunca pelo próprio cabo. Alguns cabos têm conectores com presilhas ou parafusos de orelha que você precisará soltar antes de desconectar o cabo. Ao desconectar os cabos, mantenha-os alinhados para evitar a torção dos conectores dos pinos. Ao ligar os cabos, certifique-se que os conectores e as portas estão orientados e alinhados corretamente.

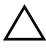

AVISO: Para desconectar o cabo de rede, primeiro desconecte-o do computador e, em seguida, desconecte-o do dispositivo de rede.

AVISO: Pressione e ejete os cartões instalados no leitor de cartão de mídia.

#### <span id="page-9-0"></span>Ferramentas recomendadas

Os procedimentos descritos neste documento podem exigir as seguintes ferramentas:

- Chave Phillips
- Haste plástica

### <span id="page-10-1"></span><span id="page-10-0"></span>Depois de trabalhar na parte interna do computador

Depois de executar os procedimentos de recolocação, verifique se você fez o seguinte:

- Recoloque todos os parafusos e verifique se nenhum parafuso foi esquecido dentro do computador.
- Coloque o computador na posição vertical.
- Conecte todos os dispositivos externos, cabos, placas e quaisquer outras peças removidas antes de trabalhar no computador.
- Conecte o computador e todos os dispositivos a ele conectados às tomadas elétricas.

AVISO: Antes de ligar o computador, recoloque todos os parafusos e certifique-se de que nenhum foi esquecido na parte interna do computador. Deixar de fazer isso poderá danificar o computador.

### <span id="page-11-0"></span>Visão geral técnica

ADVERTÊNCIA: Antes de trabalhar na parte interna do computador, leia as instruções de segurança fornecidas com seu computador e siga as instruções em ["Antes de começar" na página 9.](#page-8-3) Depois de trabalhar na parte interna do computador, siga as instruções fornecidas em ["Depois de trabalhar na parte](#page-10-1)  [interna do computador" na página 11.](#page-10-1) Para obter mais informações sobre as melhores práticas de segurança, consulte o site de conformidade normativa em dell.com/regulatory\_compliance.

#### 1  $\overline{2}$ 3 4 5 6 7 8 11 12 13 9  $1<sub>0</sub>$

#### <span id="page-11-1"></span>Vista interna do computador

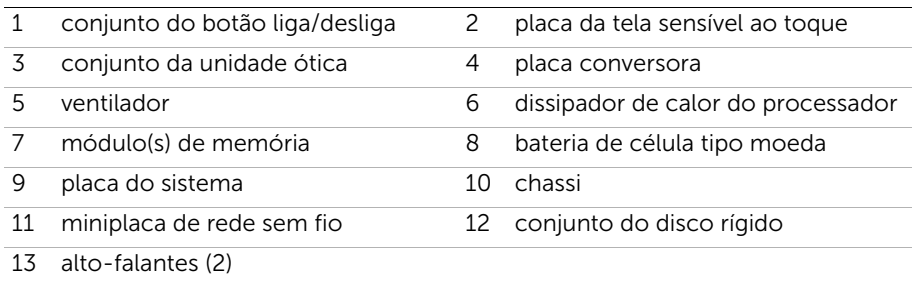

### <span id="page-12-0"></span>Componentes da placa do sistema

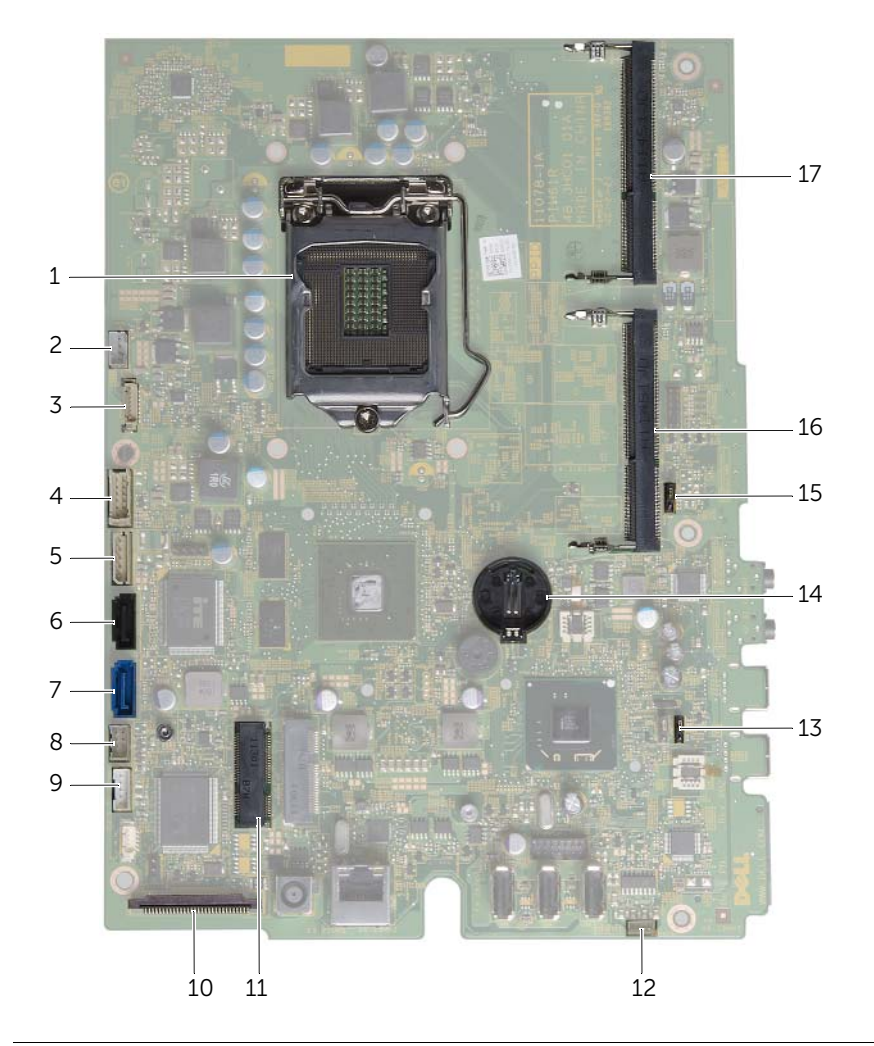

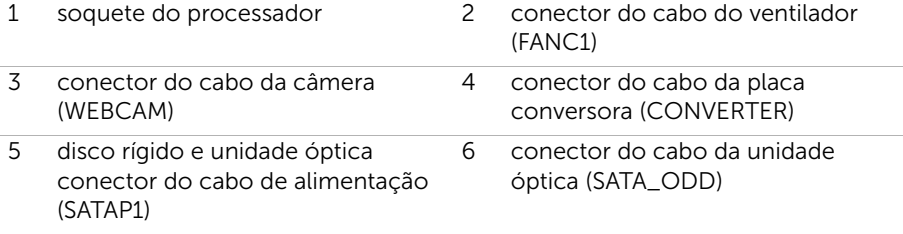

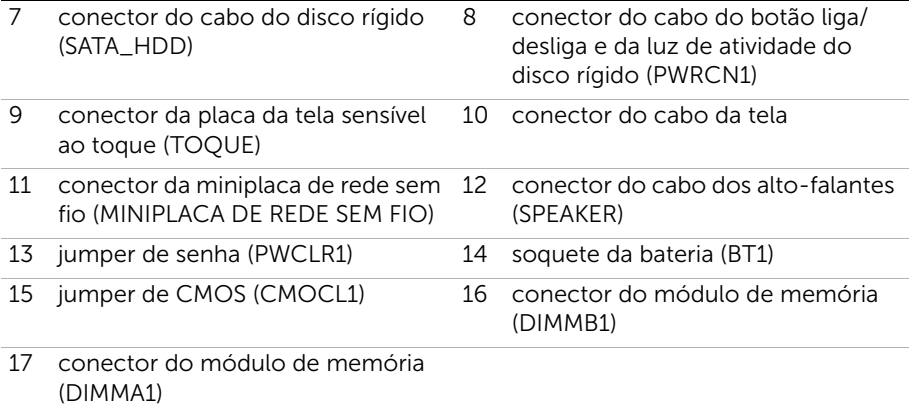

### <span id="page-14-2"></span><span id="page-14-0"></span>Como remover a capa do suporte traseiro

 $\sqrt{N}$  ADVERTÊNCIA: Antes de trabalhar na parte interna do computador, leia as instruções de segurança fornecidas com seu computador e siga as instruções em ["Antes de começar" na página 9.](#page-8-3) Depois de trabalhar na parte interna do computador, siga as instruções fornecidas em ["Depois de trabalhar na parte](#page-10-1)  [interna do computador" na página 11.](#page-10-1) Para obter mais informações sobre as melhores práticas de segurança, consulte o site de conformidade normativa em dell.com/regulatory\_compliance.

#### <span id="page-14-1"></span>Procedimento

- $\bigwedge$  AVISO: Antes de abrir o computador, certifique-se de que ele esteja apoiado sobre um tecido macio ou uma superfície limpa para evitar que a tela seja arranhada.
	- 1 Coloque o computador voltado para baixo sobre uma superfície nivelada.
	- 2 Pressione a aba na tampa do suporte e levante a tampa do suporte.
	- **3** Deslize e remova a tampa do suporte do computador.

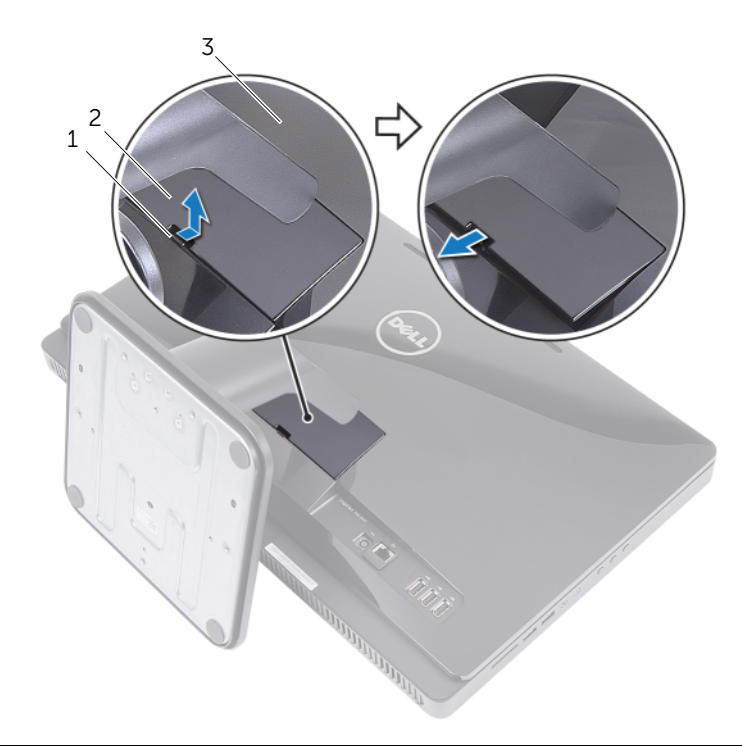

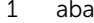

2 tampa do suporte

3 tampa traseira

### <span id="page-15-2"></span><span id="page-15-0"></span>Como recolocar a capa do suporte traseiro

 $\sqrt{N}$  ADVERTÊNCIA: Antes de trabalhar na parte interna do computador, leia as instruções de segurança fornecidas com seu computador e siga as instruções em ["Antes de começar" na página 9.](#page-8-3) Depois de trabalhar na parte interna do computador, siga as instruções fornecidas em ["Depois de trabalhar na parte](#page-10-1)  [interna do computador" na página 11.](#page-10-1) Para obter mais informações sobre as melhores práticas de segurança, consulte o site de conformidade normativa em dell.com/regulatory\_compliance.

#### <span id="page-15-1"></span>Procedimento

- 1 Deslize as quias na capa do suporte traseiro nas ranhuras na tampa traseira e encaixe a capa do suporte traseiro no lugar.
- 2 Siga as instruções descritas em ["Depois de trabalhar na parte interna do](#page-10-1)  [computador" na página 11.](#page-10-1)

### <span id="page-16-3"></span><span id="page-16-0"></span>Como remover o suporte

 $\sqrt{N}$  ADVERTÊNCIA: Antes de trabalhar na parte interna do computador, leia as instruções de segurança fornecidas com seu computador e siga as instruções em ["Antes de começar" na página 9.](#page-8-3) Depois de trabalhar na parte interna do computador, siga as instruções fornecidas em ["Depois de trabalhar na parte](#page-10-1)  [interna do computador" na página 11.](#page-10-1) Para obter mais informações sobre as melhores práticas de segurança, consulte o site de conformidade normativa em dell.com/regulatory\_compliance.

### <span id="page-16-1"></span>Pré-requisitos

Remova a tampa do suporte. Consulte ["Como remover a capa do suporte traseiro" na](#page-14-2)  [página 15](#page-14-2).

### <span id="page-16-2"></span>Procedimento

- 1 Remova os parafusos que prendem o suporte ao chassi.
- 2 Gire o suporte para cima e deslize-o removendo-o do computador.

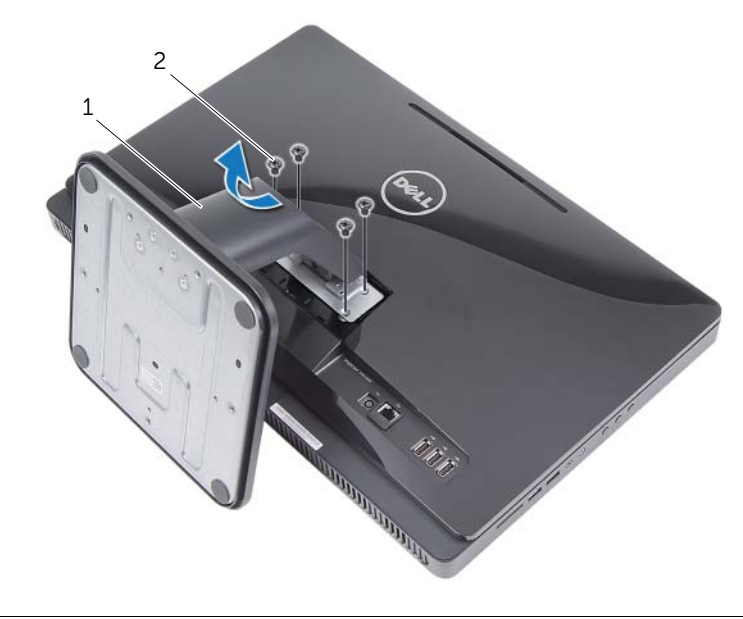

1 suporte 2 parafusos (4)

### <span id="page-17-3"></span><span id="page-17-0"></span>Como recolocar o suporte

 $\sqrt{N}$  ADVERTÊNCIA: Antes de trabalhar na parte interna do computador, leia as instruções de segurança fornecidas com seu computador e siga as instruções em ["Antes de começar" na página 9.](#page-8-3) Depois de trabalhar na parte interna do computador, siga as instruções fornecidas em ["Depois de trabalhar na parte](#page-10-1)  [interna do computador" na página 11.](#page-10-1) Para obter mais informações sobre as melhores práticas de segurança, consulte o site de conformidade normativa em dell.com/regulatory\_compliance.

### <span id="page-17-1"></span>Procedimento

- 1 Deslize as abas no suporte para dentro dos slots na tampa traseira.
- <span id="page-17-2"></span>2 Recoloque os parafusos que prendem o suporte ao chassi.

- 1 Recoloque a tampa do suporte. Consulte "Como recolocar a capa do suporte [traseiro" na página 16.](#page-15-2)
- 2 Siga as instruções descritas em ["Depois de trabalhar na parte interna do](#page-10-1)  [computador" na página 11.](#page-10-1)

### <span id="page-18-3"></span><span id="page-18-0"></span>Como remover a tampa traseira

 $\sqrt{N}$  ADVERTÊNCIA: Antes de trabalhar na parte interna do computador, leia as instruções de segurança fornecidas com seu computador e siga as instruções em ["Antes de começar" na página 9.](#page-8-3) Depois de trabalhar na parte interna do computador, siga as instruções fornecidas em ["Depois de trabalhar na parte](#page-10-1)  [interna do computador" na página 11.](#page-10-1) Para obter mais informações sobre as melhores práticas de segurança, consulte o site de conformidade normativa em dell.com/regulatory\_compliance.

### <span id="page-18-1"></span>Pré-requisitos

- 1 Remova a tampa do suporte. Consulte "Como remover a capa do suporte traseiro" [na página 15](#page-14-2).
- 2 Remova o suporte. Consulte ["Como remover o suporte" na página 17.](#page-16-3)

#### <span id="page-18-2"></span>Procedimento

- 1 Começando de um ponto acima da unidade óptica, solte a tampa traseira da tampa do painel da tela.
- 2 Levante a tampa traseira e remova-a do computador.

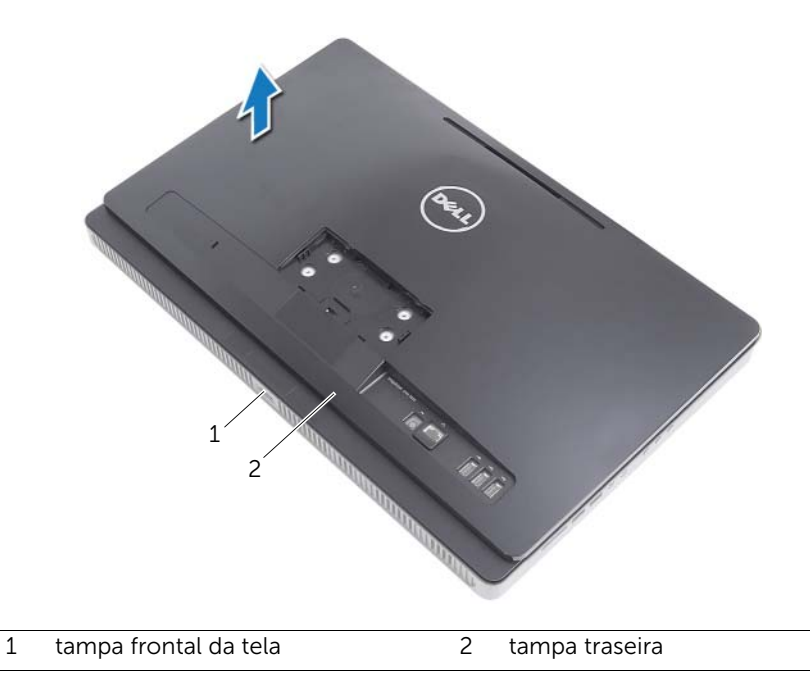

### <span id="page-19-3"></span><span id="page-19-0"></span>Como recolocar a tampa traseira

 $\sqrt{N}$  ADVERTÊNCIA: Antes de trabalhar na parte interna do computador, leia as instruções de segurança fornecidas com seu computador e siga as instruções em ["Antes de começar" na página 9.](#page-8-3) Depois de trabalhar na parte interna do computador, siga as instruções fornecidas em ["Depois de trabalhar na parte](#page-10-1)  [interna do computador" na página 11.](#page-10-1) Para obter mais informações sobre as melhores práticas de segurança, consulte o site de conformidade normativa em dell.com/regulatory\_compliance.

### <span id="page-19-1"></span>Procedimento

Alinhe as guias na tampa traseira com as guias na tampa do painel da tela e encaixe a tampa traseira no lugar.

- <span id="page-19-2"></span>1 Recoloque o suporte. Consulte ["Como recolocar o suporte" na página 18.](#page-17-3)
- 2 Recoloque a tampa do suporte. Consulte "Como recolocar a capa do suporte [traseiro" na página 16.](#page-15-2)
- 3 Siga as instruções descritas em ["Depois de trabalhar na parte interna do](#page-10-1)  [computador" na página 11.](#page-10-1)

### <span id="page-20-0"></span>Como remover o disco rígido

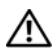

 $\bigwedge$  ADVERTÊNCIA: Antes de trabalhar na parte interna do computador, leia as instruções de segurança fornecidas com seu computador e siga as instruções em ["Antes de começar" na página 9.](#page-8-3) Depois de trabalhar na parte interna do computador, siga as instruções fornecidas em ["Depois de trabalhar na parte](#page-10-1)  [interna do computador" na página 11.](#page-10-1) Para obter mais informações sobre as melhores práticas de segurança, consulte o site de conformidade normativa em dell.com/regulatory\_compliance.

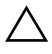

AVISO: Para evitar a perda de dados, não remova o disco rígido quando o computador estiver ligado ou no estado de economia de energia.

AVISO: Os discos rígidos são extremamente frágeis. Manuseie-os com cuidado.

### <span id="page-20-1"></span>Pré-requisitos

- 1 Remova a tampa do suporte. Consulte "Como remover a capa do suporte traseiro" [na página 15](#page-14-2).
- 2 Remova o suporte. Consulte ["Como remover o suporte" na página 17.](#page-16-3)
- 3 Remova a tampa traseira. Consulte ["Como remover a tampa traseira" na página 19](#page-18-3).

### <span id="page-21-0"></span>Procedimento

- 1 Retire o cabo da unidade óptica e do ventilador da guia roteamento nc compartimento do disco rígido.
- 2 Remova os parafusos que prendem o conjunto do disco rígido ao chassi.
- **3** Deslize e levante o conjunto do disco rígido e, em seguida, desconecte o cabo de alimentação e de dados do conector no disco rígido.

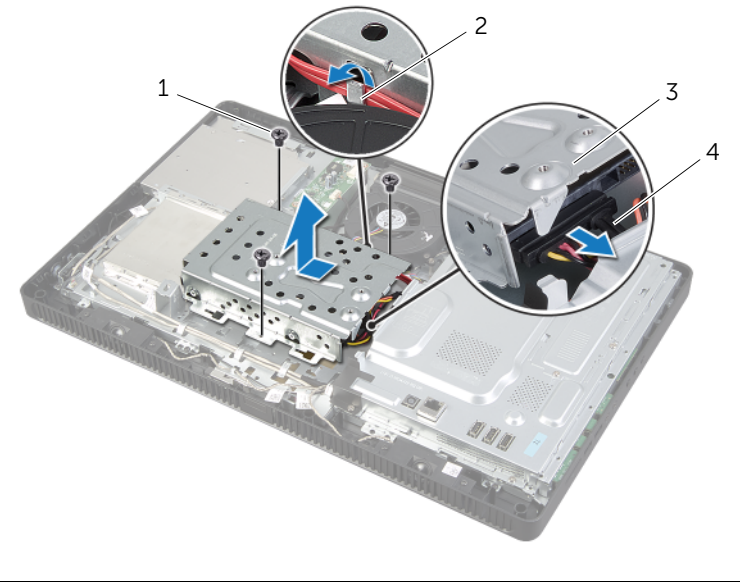

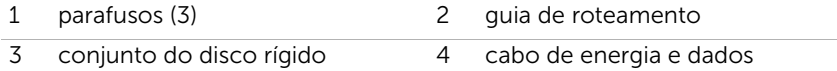

- 4 Remova os parafusos que fixam o compartimento do disco rígido ao disco rígido.
- 5 Levante o compartimento do disco rígido removendo-o do disco rígido.

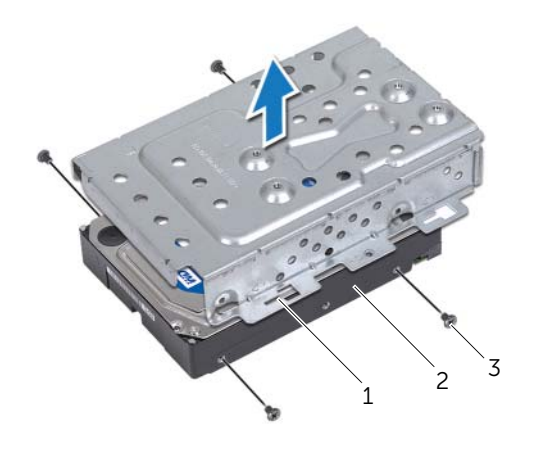

- 1 compartimento do disco rígido 2 disco rígido
- 3 parafusos (4)

### <span id="page-23-0"></span>Como recolocar o disco rígido

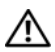

 $\bigwedge$  ADVERTÊNCIA: Antes de trabalhar na parte interna do computador, leia as instruções de segurança fornecidas com seu computador e siga as instruções em ["Antes de começar" na página 9.](#page-8-3) Depois de trabalhar na parte interna do computador, siga as instruções fornecidas em ["Depois de trabalhar na parte](#page-10-1)  [interna do computador" na página 11.](#page-10-1) Para obter mais informações sobre as melhores práticas de segurança, consulte o site de conformidade normativa em dell.com/regulatory\_compliance.

AVISO: Os discos rígidos são extremamente frágeis. Manuseie-os com cuidado.

#### <span id="page-23-1"></span>Procedimento

- 1 Alinhe os orifícios dos parafusos no compartimento do disco rígido com os orifícios dos parafusos no disco rígido.
- 2 Recoloque os parafusos que fixam o compartimento do disco rígido ao disco rígido.
- 3 Conecte o cabo de alimentação e dados ao conector no conjunto do disco rígido.
- 4 Coloque o conjunto do disco rígido no chassi e deslize-o no lugar.

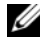

**NOTA:** Assegure-se de que os slots no compartimento do disco rígido estejam presos sob as guias no chassi.

- 5 Recoloque os parafusos que prendem o conjunto do disco rígido ao chassi.
- 6 Passe o cabo da unidade óptica e do ventilador através da guia de roteamento no compartimento do disco rígido.

- <span id="page-23-2"></span>1 Recoloque a tampa traseira. Consulte ["Como recolocar a tampa traseira" na](#page-19-3)  [página 20](#page-19-3).
- 2 Recoloque o suporte. Consulte ["Como recolocar o suporte" na página 18.](#page-17-3)
- **3** Recoloque a tampa do suporte. Consulte "Como recolocar a capa do suporte [traseiro" na página 16.](#page-15-2)
- 4 Siga as instruções descritas em ["Depois de trabalhar na parte interna do](#page-10-1)  [computador" na página 11.](#page-10-1)

### <span id="page-24-0"></span>Como remover a unidade óptica

 $\bigwedge$  ADVERTÊNCIA: Antes de trabalhar na parte interna do computador, leia as instruções de segurança fornecidas com seu computador e siga as instruções em ["Antes de começar" na página 9.](#page-8-3) Depois de trabalhar na parte interna do computador, siga as instruções fornecidas em ["Depois de trabalhar na parte](#page-10-1)  [interna do computador" na página 11.](#page-10-1) Para obter mais informações sobre as melhores práticas de segurança, consulte o site de conformidade normativa em dell.com/regulatory\_compliance.

### <span id="page-24-1"></span>Pré-requisitos

- 1 Remova a tampa do suporte. Consulte "Como remover a capa do suporte traseiro" [na página 15](#page-14-2).
- 2 Remova o suporte. Consulte ["Como remover o suporte" na página 17.](#page-16-3)
- 3 Remova a tampa traseira. Consulte ["Como remover a tampa traseira" na página 19](#page-18-3).

#### <span id="page-24-2"></span>Procedimento

- 1 Desconecte o cabo de energia e dados do conector na conjunto da unidade ótica.
- 2 Remova o parafuso que prende o conjunto da unidade ótica ao chassi.
- 3 Deslize o conjunto da unidade óptica para fora do respectivo compartimento.

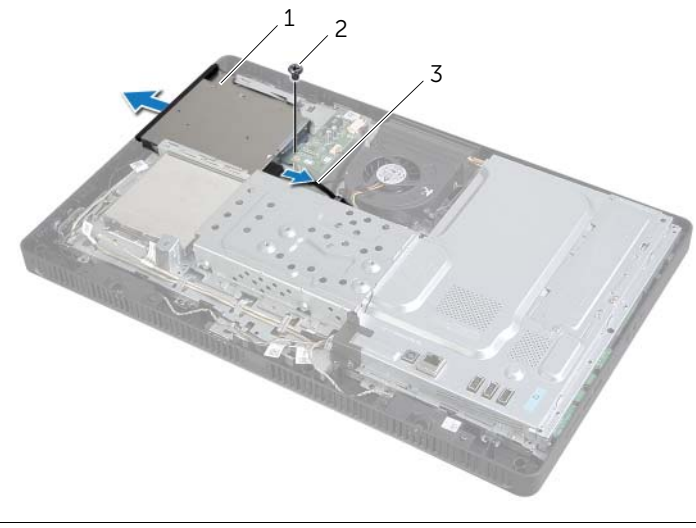

1 conjunto da unidade ótica 2 parafuso

3 cabo de energia e dados

- 4 Retire com cuidado a tampa da unidade óptica e remova ela do conjunto da unidade óptica.
- 5 Remova os parafusos que prendem o suporte da unidade óptica à unidade óptica e retire o suporte da unidade óptica da unidade óptica.

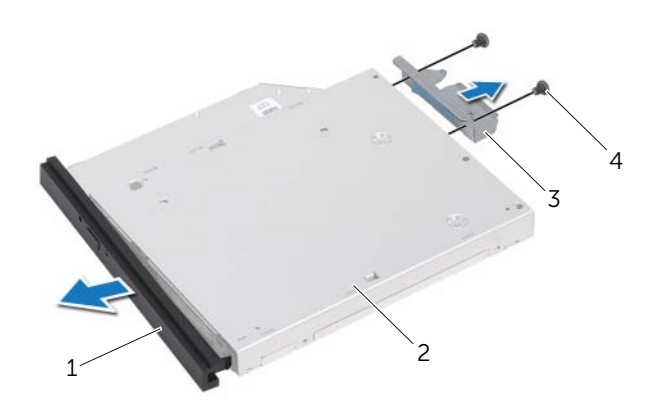

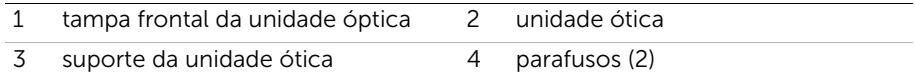

### <span id="page-26-0"></span>Como recolocar a unidade ótica

 $\sqrt{N}$  ADVERTÊNCIA: Antes de trabalhar na parte interna do computador, leia as instruções de segurança fornecidas com seu computador e siga as instruções em ["Antes de começar" na página 9.](#page-8-3) Depois de trabalhar na parte interna do computador, siga as instruções fornecidas em ["Depois de trabalhar na parte](#page-10-1)  [interna do computador" na página 11.](#page-10-1) Para obter mais informações sobre as melhores práticas de segurança, consulte o site de conformidade normativa em dell.com/regulatory\_compliance.

#### <span id="page-26-1"></span>Procedimento

- 1 Alinhe os orifícios dos parafusos no suporte da unidade ótica com os orifícios dos parafusos na unidade ótica.
- 2 Recoloque os parafusos que prendem o suporte da unidade ótica a ela.
- **3** Alinhe as abas da tampa frontal da unidade ótica às aberturas do conjunto da unidade ótica e encaixe o bezel da unidade ótica.
- 4 Insira o conjunto da unidade óptica no respectivo compartimento e empurre-o até que ele se encaixe totalmente.
- 5 Recoloque o parafuso que prende o conjunto da unidade óptica ao chassi.
- <span id="page-26-2"></span>6 Conecte o cabo de alimentação e dados ao conector no conjunto da unidade óptica.

- 1 Recoloque a tampa traseira. Consulte ["Como recolocar a tampa traseira" na](#page-19-3)  [página 20](#page-19-3).
- 2 Recoloque o suporte. Consulte ["Como recolocar o suporte" na página 18.](#page-17-3)
- **3** Recoloque a tampa do suporte. Consulte "Como recolocar a capa do suporte [traseiro" na página 16.](#page-15-2)
- 4 Siga as instruções descritas em ["Depois de trabalhar na parte interna do](#page-10-1)  [computador" na página 11.](#page-10-1)

### <span id="page-27-0"></span>Como remover a placa conversora

ADVERTÊNCIA: Antes de trabalhar na parte interna do computador, leia as instruções de segurança fornecidas com seu computador e siga as instruções em ["Antes de começar" na página 9.](#page-8-3) Depois de trabalhar na parte interna do computador, siga as instruções fornecidas em ["Depois de trabalhar na parte](#page-10-1)  [interna do computador" na página 11.](#page-10-1) Para obter mais informações sobre as melhores práticas de segurança, consulte o site de conformidade normativa em dell.com/regulatory\_compliance.

### <span id="page-27-1"></span>Pré-requisitos

- 1 Remova a tampa do suporte. Consulte "Como remover a capa do suporte traseiro" [na página 15](#page-14-2).
- 2 Remova o suporte. Consulte ["Como remover o suporte" na página 17.](#page-16-3)
- **3** Remova a tampa traseira. Consulte ["Como remover a tampa traseira" na página 19](#page-18-3).

#### <span id="page-27-2"></span>Procedimento

- 1 Desconecte os cabos da placa conversora dos conectores da placa conversora.
- 2 Remova os parafusos que fixam a placa conversora ao chassi.
- **3** Levante e remova a placa conversora do chassi.

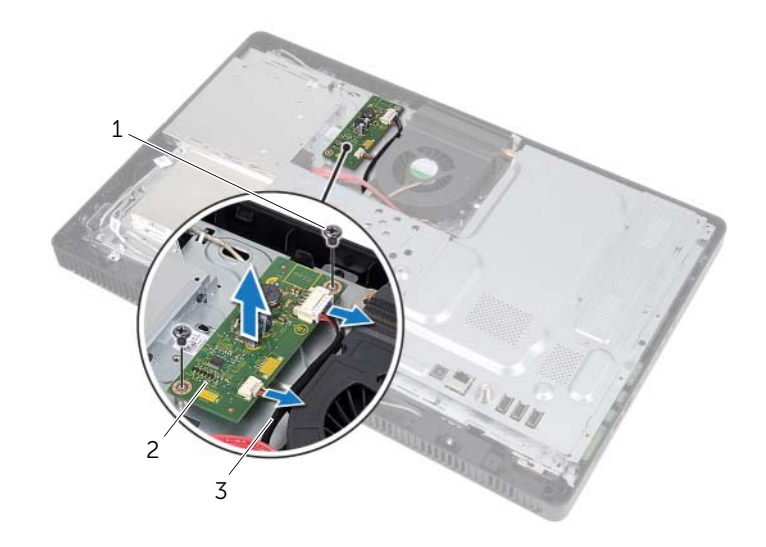

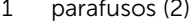

- 2 placa conversora
- 3 cabos da placa conversora (2)

### <span id="page-28-0"></span>Como recolocar a placa conversora

 $\sqrt{N}$  ADVERTÊNCIA: Antes de trabalhar na parte interna do computador, leia as instruções de segurança fornecidas com seu computador e siga as instruções em ["Antes de começar" na página 9.](#page-8-3) Depois de trabalhar na parte interna do computador, siga as instruções fornecidas em ["Depois de trabalhar na parte](#page-10-1)  [interna do computador" na página 11.](#page-10-1) Para obter mais informações sobre as melhores práticas de segurança, consulte o site de conformidade normativa em dell.com/regulatory\_compliance.

#### <span id="page-28-1"></span>Procedimento

- 1 Alinhe os orifícios dos parafusos da placa conversora com os orifícios dos parafusos no chassi.
- 2 Recoloque os parafusos que fixam a placa conversora ao chassi.
- <span id="page-28-2"></span>3 Conecte os cabo da placa conversora nos conectores da respectiva placa.

- 1 Recoloque a tampa traseira. Consulte "Como recolocar a tampa traseira" na [página 20](#page-19-3).
- 2 Recoloque o suporte. Consulte ["Como recolocar o suporte" na página 18.](#page-17-3)
- 3 Recoloque a tampa do suporte. Consulte ["Como recolocar a capa do suporte](#page-15-2)  [traseiro" na página 16.](#page-15-2)
- 4 Siga as instruções descritas em ["Depois de trabalhar na parte interna do](#page-10-1)  [computador" na página 11.](#page-10-1)

### <span id="page-29-0"></span>Como remover a placa da tela sensível ao toque

 $\sqrt{N}$  ADVERTÊNCIA: Antes de trabalhar na parte interna do computador, leia as instruções de segurança fornecidas com seu computador e siga as instruções em ["Antes de começar" na página 9.](#page-8-3) Depois de trabalhar na parte interna do computador, siga as instruções fornecidas em ["Depois de trabalhar na parte](#page-10-1)  [interna do computador" na página 11.](#page-10-1) Para obter mais informações sobre as melhores práticas de segurança, consulte o site de conformidade normativa em dell.com/regulatory\_compliance.

#### <span id="page-29-1"></span>Pré-requisitos

- 1 Remova a tampa do suporte. Consulte "Como remover a capa do suporte traseiro" [na página 15](#page-14-2).
- 2 Remova o suporte. Consulte ["Como remover o suporte" na página 17.](#page-16-3)
- 3 Remova a tampa traseira. Consulte ["Como remover a tampa traseira" na página 19](#page-18-3).

#### <span id="page-29-2"></span>Procedimento

- 1 Remova o parafuso que prende a placa do botão liga/desliga à a tampa da placa de tela sensível ao toque.
- 2 Gire a tampa da placa de tela sensível ao toque para cima e deslize-a para fora da ranhura no chassi.

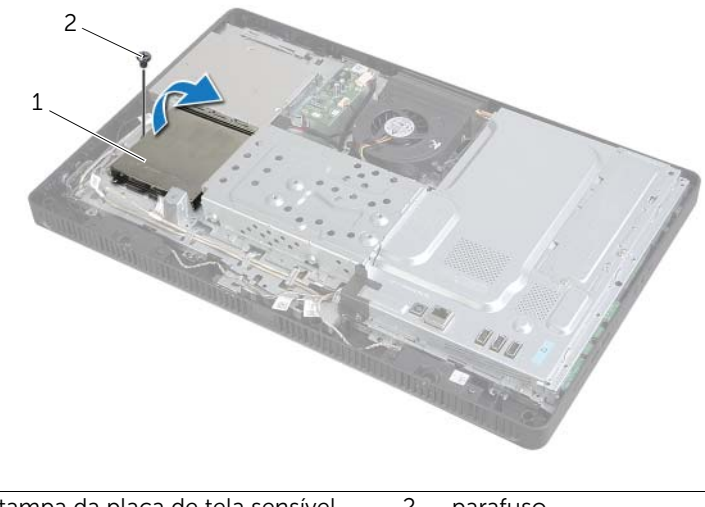

1 tampa da placa de tela sensível ao toque 2 parafuso

- 3 Levante as travas do conector e desconecte o cabo da tela e o cabo da tela sensível ao toque dos conectores na placa da tela sensível ao toque.
- 4 Desconecte o cabo da placa da tela sensível ao toque do conector sobre a placa da tela sensível ao toque.
- 5 Remova os parafusos que fixam a placa da tela sensível ao toque ao chassi.
- 6 Levante e remova a placa cda tela sensível ao toque do chassi.

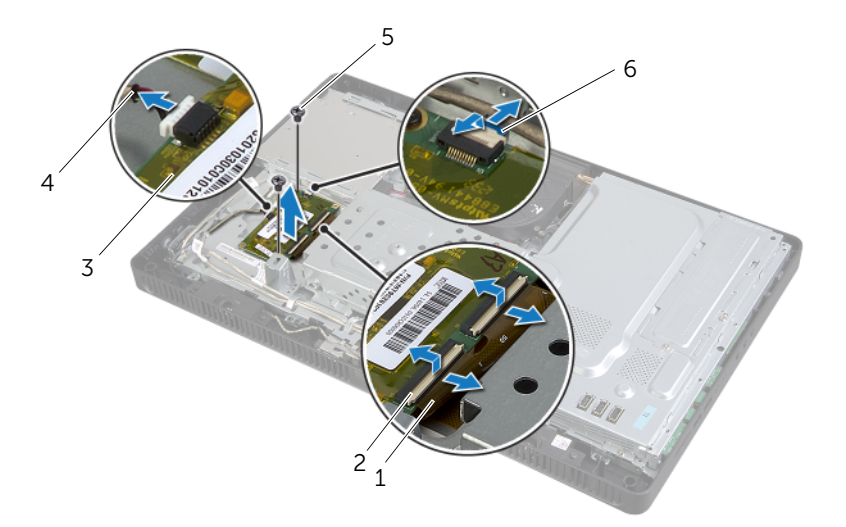

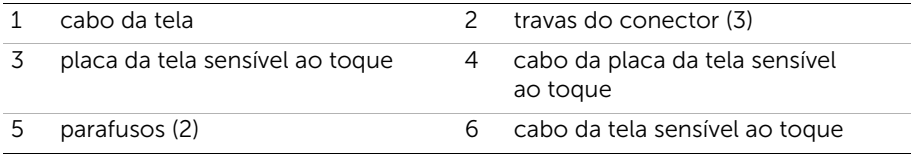

### <span id="page-31-0"></span>Como recolocar a placa da tela sensível ao toque

 $\sqrt{N}$  ADVERTÊNCIA: Antes de trabalhar na parte interna do computador, leia as instruções de segurança fornecidas com seu computador e siga as instruções em ["Antes de começar" na página 9.](#page-8-3) Depois de trabalhar na parte interna do computador, siga as instruções fornecidas em ["Depois de trabalhar na parte](#page-10-1)  [interna do computador" na página 11.](#page-10-1) Para obter mais informações sobre as melhores práticas de segurança, consulte o site de conformidade normativa em dell.com/regulatory\_compliance.

#### <span id="page-31-1"></span>Procedimento

- 1 Alinhe os orifícios dos parafusos da placa da tela sensível ao toque com os orifícios correspondentes no chassi.
- 2 Recoloque os parafusos que fixam a placa da tela sensível ao toque ao chassi.
- **3** Conecte o cabo da placa secundária ao conector na placa secundária.
- 4 Deslize os cabos do teclado e da iluminação de fundo do teclado nos conectores na placa do sistema e pressione-os contra as travas para fixá-los.
- 5 Deslize a aba da tampa da placa da tela sensível ao toque para dentro do slot no chassi e alinhe o orifício do parafuso na placa da tela sensível ao toque com o orifício do parafuso no chassi.
- <span id="page-31-2"></span>6 Remova o parafuso que prende a placa do botão liga/desliga ao chassi.

- 1 Recoloque a tampa traseira. Consulte ["Como recolocar a tampa traseira" na](#page-19-3)  [página 20](#page-19-3).
- 2 Recoloque o suporte. Consulte ["Como recolocar o suporte" na página 18.](#page-17-3)
- 3 Recoloque a tampa do suporte. Consulte ["Como recolocar a capa do suporte](#page-15-2)  [traseiro" na página 16.](#page-15-2)
- 4 Siga as instruções descritas em ["Depois de trabalhar na parte interna do](#page-10-1)  [computador" na página 11.](#page-10-1)

### <span id="page-32-0"></span>Como remover o(s) módulo(s) de memória

 $\sqrt{N}$  ADVERTÊNCIA: Antes de trabalhar na parte interna do computador, leia as instruções de segurança fornecidas com seu computador e siga as instruções em ["Antes de começar" na página 9.](#page-8-3) Depois de trabalhar na parte interna do computador, siga as instruções fornecidas em ["Depois de trabalhar na parte](#page-10-1)  [interna do computador" na página 11.](#page-10-1) Para obter mais informações sobre as melhores práticas de segurança, consulte o site de conformidade normativa em dell.com/regulatory\_compliance.

### <span id="page-32-1"></span>Pré-requisitos

- 1 Remova a tampa do suporte. Consulte "Como remover a capa do suporte traseiro" [na página 15](#page-14-2).
- 2 Remova o suporte. Consulte ["Como remover o suporte" na página 17.](#page-16-3)
- 3 Remova a tampa traseira. Consulte ["Como remover a tampa traseira" na página 19](#page-18-3).

### <span id="page-32-2"></span>Procedimento

- 1 Remova o parafuso que prende a blindagem de módulo de memória à blindagem da placa do sistema.
- 2 Deslize a blindagem de módulo de memória em direção à parte superior do computador e levante-a removendo-a da blindagem da placa do sistema.

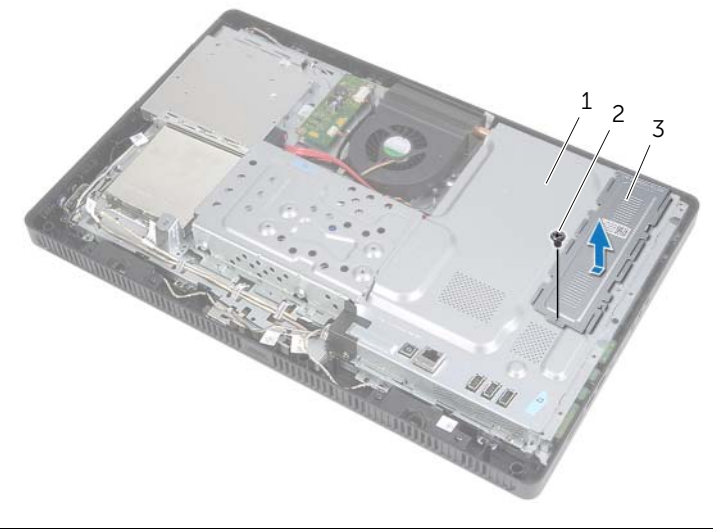

- 1 blindagem da placa do sistema 2 parafuso
- 3 blindagem do módulo de memória
- 3 Com as pontas dos dedos, afaste cuidadosamente os clipes de fixação em cada extremidade do conector do módulo de memória até que o módulo se solte.
- 4 Remova o módulo de memória do conector do módulo.

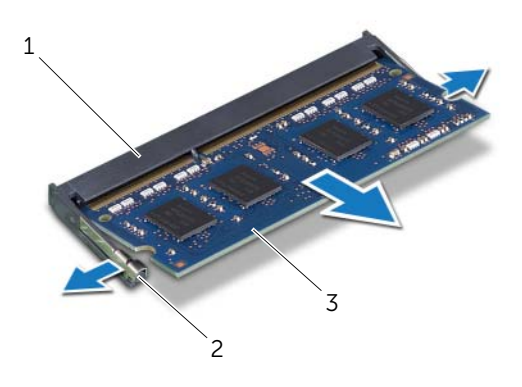

- 1 conector do módulo de memória 2 presilhas de segurança (2)
- 3 módulo de memória

### <span id="page-34-0"></span>Como recolocar o(s) módulo(s) de memória

 $\sqrt{N}$  ADVERTÊNCIA: Antes de trabalhar na parte interna do computador, leia as instruções de segurança fornecidas com seu computador e siga as instruções em ["Antes de começar" na página 9.](#page-8-3) Depois de trabalhar na parte interna do computador, siga as instruções fornecidas em ["Depois de trabalhar na parte](#page-10-1)  [interna do computador" na página 11.](#page-10-1) Para obter mais informações sobre as melhores práticas de segurança, consulte o site de conformidade normativa em dell.com/regulatory\_compliance.

#### <span id="page-34-1"></span>Procedimento

- 1 Alinhe o entalhe no módulo de memória na aba do conector do módulo de memória.
- 2 Em um ângulo de 45 graus, empurre o módulo de memória com firmeza para dentro do conector e pressione-o até ouvir um clique de encaixe.

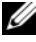

**NOTA:** Se não ouvir o clique, remova o módulo de memória e recoloque-o e reinstale.

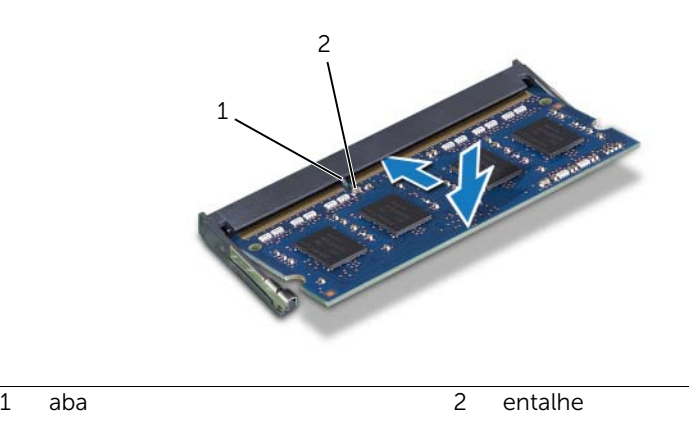

**3** Insira as quias na blindagem de módulo de memória nos encaixes na blindagem da placa do sistema e, em seguida, deslize a blindagem de módulo de memória em direção à parte inferior do computador.

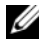

NOTA: Assegure-se de que o orifício do parafuso na blindagem de módulo de memória esteja alinhado com o orifício do parafuso na blindagem da placa do sistema.

4 Recoloque o parafuso que prende a blindagem de módulo de memória à blindagem da placa do sistema.

- <span id="page-35-0"></span>1 Recoloque a tampa traseira. Consulte ["Como recolocar a tampa traseira" na](#page-19-3)  [página 20](#page-19-3).
- 2 Recoloque o suporte. Consulte ["Como recolocar o suporte" na página 18.](#page-17-3)
- **3** Recoloque a tampa do suporte. Consulte "Como recolocar a capa do suporte [traseiro" na página 16.](#page-15-2)
- 4 Siga as instruções descritas em ["Depois de trabalhar na parte interna do](#page-10-1)  [computador" na página 11.](#page-10-1)
# <span id="page-36-0"></span>Como remover a blindagem da placa do sistema

 $\sqrt{N}$  ADVERTÊNCIA: Antes de trabalhar na parte interna do computador, leia as instruções de segurança fornecidas com seu computador e siga as instruções em ["Antes de começar" na página 9.](#page-8-0) Depois de trabalhar na parte interna do computador, siga as instruções fornecidas em ["Depois de trabalhar na parte](#page-10-0)  [interna do computador" na página 11.](#page-10-0) Para obter mais informações sobre as melhores práticas de segurança, consulte o site de conformidade normativa em dell.com/regulatory\_compliance.

### Pré-requisitos

- 1 Remova a tampa do suporte. Consulte "Como remover a capa do suporte traseiro" [na página 15](#page-14-0).
- 2 Remova o suporte. Consulte ["Como remover o suporte" na página 17.](#page-16-0)
- 3 Remova a tampa traseira. Consulte ["Como remover a tampa traseira" na página 19](#page-18-0).

### Procedimento

- 1 Remova os parafusos que fixam a blindagem da placa do sistema ao chassi.
- 2 Levante a blindagem da placa de E/S e remova-a do chassi.

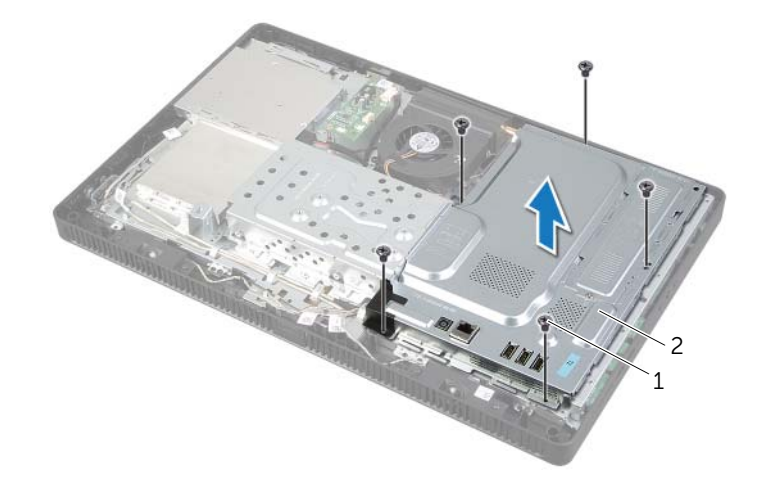

1 parafusos (5) 2 blindagem da placa do sistema

## <span id="page-37-0"></span>Como recolocar a blindagem da placa do sistema

ADVERTÊNCIA: Antes de trabalhar na parte interna do computador, leia as instruções de segurança fornecidas com seu computador e siga as instruções em ["Antes de começar" na página 9.](#page-8-0) Depois de trabalhar na parte interna do computador, siga as instruções fornecidas em ["Depois de trabalhar na parte](#page-10-0)  [interna do computador" na página 11.](#page-10-0) Para obter mais informações sobre as melhores práticas de segurança, consulte o site de conformidade normativa em dell.com/regulatory\_compliance.

### Procedimento

- 1 Alinhe os orifícios dos parafusos na blindagem da placa do sistema com os orifícios correspondentes no chassi.
- 2 Recoloque os parafusos que fixam a blindagem da placa do sistema ao chassi.

- 1 Recoloque a tampa traseira. Consulte ["Como recolocar a tampa traseira" na](#page-19-0)  [página 20](#page-19-0).
- 2 Recoloque o suporte. Consulte ["Como recolocar o suporte" na página 18.](#page-17-0)
- 3 Recoloque a tampa do suporte. Consulte ["Como recolocar a capa do suporte](#page-15-0)  [traseiro" na página 16.](#page-15-0)
- 4 Siga as instruções descritas em ["Depois de trabalhar na parte interna do](#page-10-0)  [computador" na página 11.](#page-10-0)

# <span id="page-38-0"></span>Como remover a miniplaca de rede sem fio

 $\bigwedge$  ADVERTÊNCIA: Antes de trabalhar na parte interna do computador, leia as instruções de segurança fornecidas com seu computador e siga as instruções em ["Antes de começar" na página 9.](#page-8-0) Depois de trabalhar na parte interna do computador, siga as instruções fornecidas em ["Depois de trabalhar na parte](#page-10-0)  [interna do computador" na página 11.](#page-10-0) Para obter mais informações sobre as melhores práticas de segurança, consulte o site de conformidade normativa em dell.com/regulatory\_compliance.

### Pré-requisitos

- 1 Remova a tampa do suporte. Consulte "Como remover a capa do suporte traseiro" [na página 15](#page-14-0).
- 2 Remova o suporte. Consulte ["Como remover o suporte" na página 17.](#page-16-0)
- **3** Remova a tampa traseira. Consulte ["Como remover a tampa traseira" na página 19](#page-18-0).
- 4 Remova a blindagem da placa do sistema. Consulte ["Como remover a blindagem](#page-36-0)  [da placa do sistema" na página 37](#page-36-0).

### Procedimento

- 1 Localize a miniplaca de rede sem fio na placa de sistema. Consulte ["Componentes](#page-12-0)  [da placa do sistema" na página 13](#page-12-0).
- 2 Desconecte os cabos da antena da miniplaca de rede sem fio.
- 3 Remova o parafuso que prende a miniplaca de rede sem fio ao conector da placa de sistema.

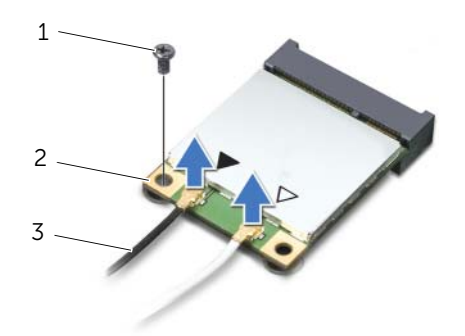

1 parafuso 2 miniplaca de rede sem fio

3 cabos da antena (2)

4 Levante e remova a miniplaca de rede sem fio do conector da placa de sistema.

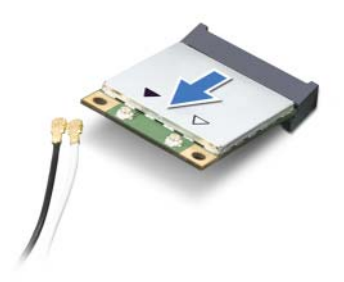

## <span id="page-40-0"></span>Como recolocar a miniplaca de rede wireless

 $\bigwedge$  ADVERTÊNCIA: Antes de trabalhar na parte interna do computador, leia as instruções de segurança fornecidas com seu computador e siga as instruções em ["Antes de começar" na página 9.](#page-8-0) Depois de trabalhar na parte interna do computador, siga as instruções fornecidas em ["Depois de trabalhar na parte](#page-10-0)  [interna do computador" na página 11.](#page-10-0) Para obter mais informações sobre as melhores práticas de segurança, consulte o site de conformidade normativa em dell.com/regulatory\_compliance.

#### Procedimento

 $\bigwedge$  AVISO: para evitar danos à miniplaca de rede sem fio, certifique-se de que não há cabos sob a miniplaca de rede sem fio.

- 1 Alinhe o chanfro na miniplaca de rede sem fio com a aba do conector da placa de sistema.
- 2 Insira a miniplaca de rede sem fio em um ângulo de 45 graus no conector da placa de sistema.
- 3 Pressione a outra extremidade da miniplaca de rede sem fio para baixo e recoloque o parafuso que prende a miniplaca de rede sem fio ao conector da placa de sistema.
- 4 Conecte os cabos apropriados da antena à miniplaca de rede sem fio.

A tabela a seguir fornece o esquema de cores dos cabos da antena da rede sem fio para as miniplacas de rede sem fio suportadas pelo computador.

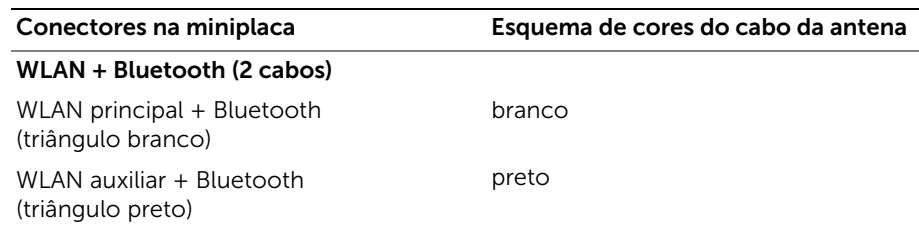

- 1 Recoloque a blindagem da placa do sistema. Consulte ["Como recolocar a blindagem](#page-37-0)  [da placa do sistema" na página 38.](#page-37-0)
- 2 Recoloque a tampa traseira. Consulte ["Como recolocar a tampa traseira" na](#page-19-0)  [página 20](#page-19-0).
- 3 Recoloque o suporte. Consulte ["Como recolocar o suporte" na página 18.](#page-17-0)
- 4 Recoloque a tampa do suporte. Consulte ["Como recolocar a capa do suporte](#page-15-0)  [traseiro" na página 16.](#page-15-0)
- 5 Siga as instruções descritas em ["Depois de trabalhar na parte interna do](#page-10-0)  [computador" na página 11.](#page-10-0)

# Como remover a bateria de célula tipo moeda

 $\sqrt{N}$  ADVERTÊNCIA: Antes de trabalhar na parte interna do computador, leia as instruções de segurança fornecidas com seu computador e siga as instruções em ["Antes de começar" na página 9.](#page-8-0) Depois de trabalhar na parte interna do computador, siga as instruções fornecidas em ["Depois de trabalhar na parte](#page-10-0)  [interna do computador" na página 11.](#page-10-0) Para obter mais informações sobre as melhores práticas de segurança, consulte o site de conformidade normativa em dell.com/regulatory\_compliance.

AVISO: Ao remover a bateria de célula tipo moeda, as configurações do BIOS são restauradas para o padrão. Anote as configurações do BIOS antes de retirar a bateria de célula tipo moeda.

### Pré-requisitos

- 1 Remova a tampa do suporte. Consulte "Como remover a capa do suporte traseiro" [na página 15](#page-14-0).
- 2 Remova o suporte. Consulte ["Como remover o suporte" na página 17.](#page-16-0)
- **3** Remova a tampa traseira. Consulte ["Como remover a tampa traseira" na página 19](#page-18-0).
- 4 Remova a blindagem da placa do sistema. Consulte ["Como remover a blindagem](#page-36-0)  [da placa do sistema" na página 37](#page-36-0).

### Procedimento

- 1 Localize o soquete da bateria na placa do sistema. Consulte ["Componentes da](#page-12-0)  [placa do sistema" na página 13](#page-12-0).
- 2 Pressione o clipe de fixação longe da bateria de célula tipo moeda até que a bateria saia.
- **3** Levante e remova a bateria de seu soquete.

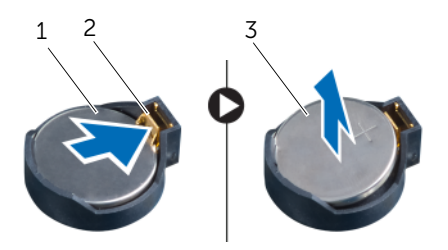

1 bateria de célula tipo moeda 2 clipe de fixação

3 lado positivo da bateria de célula tipo moeda

# Instalar a bateria de célula tipo moeda

 $\sqrt{N}$  ADVERTÊNCIA: Antes de trabalhar na parte interna do computador, leia as instruções de segurança fornecidas com seu computador e siga as instruções em ["Antes de começar" na página 9.](#page-8-0) Depois de trabalhar na parte interna do computador, siga as instruções fornecidas em ["Depois de trabalhar na parte](#page-10-0)  [interna do computador" na página 11.](#page-10-0) Para obter mais informações sobre as melhores práticas de segurança, consulte o site de conformidade normativa em dell.com/regulatory\_compliance.

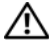

 $\triangle$  ADVERTÊNCIA: A bateria poderá explodir se instalada incorretamente. Substitua a bateria apenas pelo mesmo tipo ou equivalente. Descarte baterias usadas de acordo com as instruções do fabricante.

#### Procedimento

Insira a nova bateria de célula tipo moeda (CR2032) no soquete com o lado positivo voltado para cima e pressione-a para encaixá-la no lugar.

- 1 Recoloque a blindagem da placa do sistema. Consulte ["Como recolocar a blindagem](#page-37-0)  [da placa do sistema" na página 38.](#page-37-0)
- 2 Recoloque a tampa traseira. Consulte ["Como recolocar a tampa traseira" na](#page-19-0)  [página 20](#page-19-0).
- 3 Recoloque o suporte. Consulte ["Como recolocar o suporte" na página 18.](#page-17-0)
- 4 Recoloque a tampa do suporte. Consulte ["Como recolocar a capa do suporte](#page-15-0)  [traseiro" na página 16.](#page-15-0)
- 5 Siga as instruções descritas em ["Depois de trabalhar na parte interna do](#page-10-0)  [computador" na página 11.](#page-10-0)

# Como remover os alto-falantes

 $\sqrt{N}$  ADVERTÊNCIA: Antes de trabalhar na parte interna do computador, leia as instruções de segurança fornecidas com seu computador e siga as instruções em ["Antes de começar" na página 9.](#page-8-0) Depois de trabalhar na parte interna do computador, siga as instruções fornecidas em ["Depois de trabalhar na parte](#page-10-0)  [interna do computador" na página 11.](#page-10-0) Para obter mais informações sobre as melhores práticas de segurança, consulte o site de conformidade normativa em dell.com/regulatory\_compliance.

- 1 Remova a tampa do suporte. Consulte "Como remover a capa do suporte traseiro" [na página 15](#page-14-0).
- 2 Remova o suporte. Consulte ["Como remover o suporte" na página 17.](#page-16-0)
- 3 Remova a tampa traseira. Consulte ["Como remover a tampa traseira" na página 19](#page-18-0).
- 4 Remova a blindagem da placa do sistema. Consulte ["Como remover a blindagem](#page-36-0)  [da placa do sistema" na página 37](#page-36-0).

- 1 Desconecte o cabo dos alto-falantes do conector (SPEAKER) na placa de sistema.
- 2 Tome nota do encaminhamento do cabo dos alto-falantes e remova o cabo das guias de encaminhamento.
- **3** Remova os parafusos que prendem o conjunto de alto-falantes ao painel frontal da tela.
- 4 Levante os alto-falantes, juntamente com o cabo, removendo-os do painel frontal da tela.

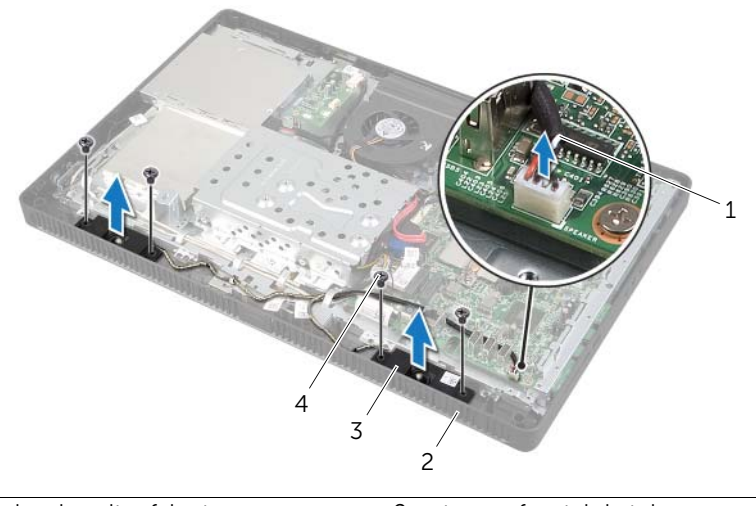

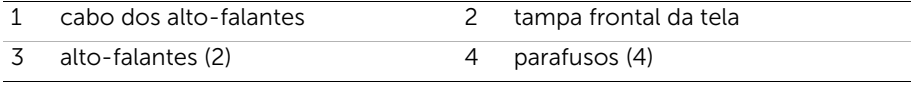

# Como recolocar os alto-falantes

 $\sqrt{N}$  ADVERTÊNCIA: Antes de trabalhar na parte interna do computador, leia as instruções de segurança fornecidas com seu computador e siga as instruções em ["Antes de começar" na página 9.](#page-8-0) Depois de trabalhar na parte interna do computador, siga as instruções fornecidas em ["Depois de trabalhar na parte](#page-10-0)  [interna do computador" na página 11.](#page-10-0) Para obter mais informações sobre as melhores práticas de segurança, consulte o site de conformidade normativa em dell.com/regulatory\_compliance.

### Procedimento

- 1 Alinhe os orifícios dos parafusos nos alto-falantes com os orifícios dos parafusos na tampa frontal de tela.
- 2 Recoloque os parafusos que prendem os alto-falantes ao painel frontal da tela.
- **3** Passe o cabo dos alto-falantes pelas quias de encaminhamento.
- 4 Conecte o cabo dos alto-falantes ao conector (SPEAKER) na placa de sistema.

- 1 Recoloque a blindagem da placa do sistema. Consulte ["Como recolocar a blindagem](#page-37-0)  [da placa do sistema" na página 38.](#page-37-0)
- 2 Recoloque a tampa traseira. Consulte "Como recolocar a tampa traseira" na [página 20](#page-19-0).
- **3** Recoloque o suporte. Consulte ["Como recolocar o suporte" na página 18.](#page-17-0)
- 4 Recoloque a tampa do suporte. Consulte ["Como recolocar a capa do suporte](#page-15-0)  [traseiro" na página 16.](#page-15-0)
- 5 Siga as instruções descritas em "Depois de trabalhar na parte interna do [computador" na página 11.](#page-10-0)

# <span id="page-46-0"></span>Como remover o ventilador

 $\sqrt{N}$  ADVERTÊNCIA: Antes de trabalhar na parte interna do computador, leia as instruções de segurança fornecidas com seu computador e siga as instruções em ["Antes de começar" na página 9.](#page-8-0) Depois de trabalhar na parte interna do computador, siga as instruções fornecidas em ["Depois de trabalhar na parte](#page-10-0)  [interna do computador" na página 11.](#page-10-0) Para obter mais informações sobre as melhores práticas de segurança, consulte o site de conformidade normativa em dell.com/regulatory\_compliance.

## Pré-requisitos

- 1 Remova a tampa do suporte. Consulte "Como remover a capa do suporte traseiro" [na página 15](#page-14-0).
- 2 Remova o suporte. Consulte ["Como remover o suporte" na página 17.](#page-16-0)
- **3** Remova a tampa traseira. Consulte ["Como remover a tampa traseira" na página 19](#page-18-0).
- 4 Remova a blindagem da placa do sistema. Consulte ["Como remover a blindagem](#page-36-0)  [da placa do sistema" na página 37](#page-36-0).

### Procedimento

- 1 Desconecte o cabo do ventilador do conector (FANC1) na placa de sistema.
- 2 Remova o cabo do ventilador da quia de roteamento no compartimento do disco rígido.
- **3** Remova os parafusos que fixam o ventilador ao chassi.
- 4 Levante o ventilador, juntamente com seu cabo, removendo-o do chassi.

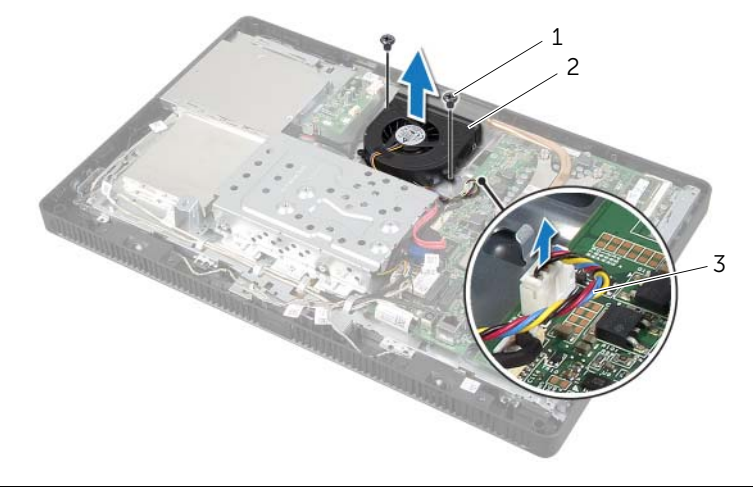

- 1 parafusos (2) 2 ventilador
- 

3 cabo do ventilador

# <span id="page-47-0"></span>Como recolocar o ventilador

ADVERTÊNCIA: Antes de trabalhar na parte interna do computador, leia as instruções de segurança fornecidas com seu computador e siga as instruções em ["Antes de começar" na página 9.](#page-8-0) Depois de trabalhar na parte interna do computador, siga as instruções fornecidas em ["Depois de trabalhar na parte](#page-10-0)  [interna do computador" na página 11.](#page-10-0) Para obter mais informações sobre as melhores práticas de segurança, consulte o site de conformidade normativa em dell.com/regulatory\_compliance.

## Procedimento

- 1 Alinhe os orifícios dos parafusos no ventilador com os orifícios correspondentes no chassi.
- 2 Recoloque os parafusos que fixam o ventilador ao chassi.
- 3 Passe o cabo do ventilador através da guia de roteamento no compartimento do disco rígido.
- 4 Conecte o cabo do ventilador ao conector (FANC1) na placa de sistema.

- 1 Recoloque a blindagem da placa do sistema. Consulte ["Como recolocar a blindagem](#page-37-0)  [da placa do sistema" na página 38.](#page-37-0)
- 2 Recoloque a tampa traseira. Consulte ["Como recolocar a tampa traseira" na](#page-19-0)  [página 20](#page-19-0).
- 3 Recoloque o suporte. Consulte ["Como recolocar o suporte" na página 18.](#page-17-0)
- 4 Recoloque a tampa do suporte. Consulte ["Como recolocar a capa do suporte](#page-15-0)  [traseiro" na página 16.](#page-15-0)
- 5 Siga as instruções descritas em ["Depois de trabalhar na parte interna do](#page-10-0)  [computador" na página 11.](#page-10-0)

# Como remover o conjunto do botão liga/desliga

 $\sqrt{N}$  ADVERTÊNCIA: Antes de trabalhar na parte interna do computador, leia as instruções de segurança fornecidas com seu computador e siga as instruções em ["Antes de começar" na página 9.](#page-8-0) Depois de trabalhar na parte interna do computador, siga as instruções fornecidas em ["Depois de trabalhar na parte](#page-10-0)  [interna do computador" na página 11.](#page-10-0) Para obter mais informações sobre as melhores práticas de segurança, consulte o site de conformidade normativa em dell.com/regulatory\_compliance.

- 1 Remova a tampa do suporte. Consulte "Como remover a capa do suporte traseiro" [na página 15](#page-14-0).
- 2 Remova o suporte. Consulte ["Como remover o suporte" na página 17.](#page-16-0)
- 3 Remova a tampa traseira. Consulte ["Como remover a tampa traseira" na página 19](#page-18-0).
- 4 Remova a blindagem da placa do sistema. Consulte ["Como remover a blindagem](#page-36-0)  [da placa do sistema" na página 37](#page-36-0).

- 1 Desconecte o cabo do botão liga/desliga e da luz de atividade do disco rígido do conector (PWRCN1) na placa do sistema.
- 2 Observe o roteamento do cabo do botão liga/desliga e da luz de atividade do disco rígido e remova-o das guias de encaminhamento.
- 3 Remova o parafuso que prende o conjunto do botão liga/desliga à tampa frontal da tela.
- 4 Deslize o conjunto do botão liga/desliga em direção à parte superior do computador e, em seguida, levante-o, removendo-o da tampa frontal da tela.

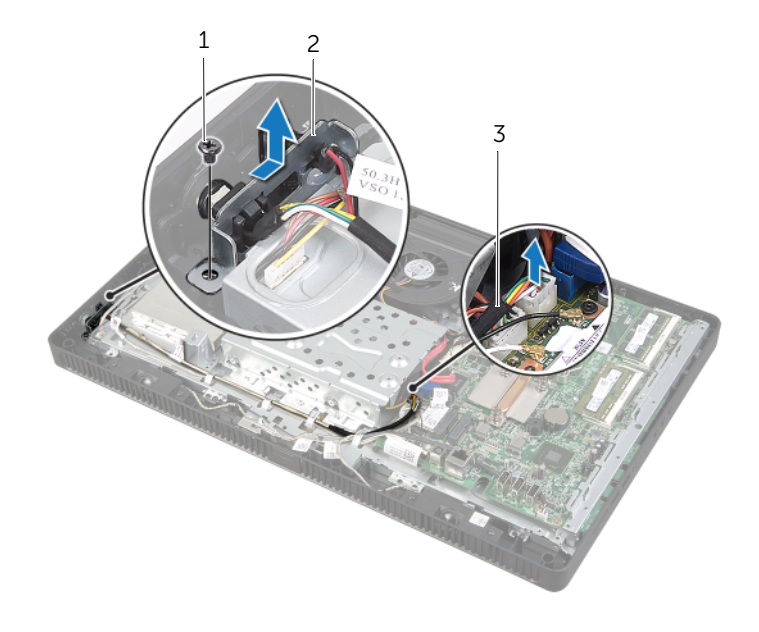

- 
- 1 parafuso 2 conjunto do botão liga/desliga
- 3 cabo do botão liga/desliga e da luz de atividade do disco rígido

# Como recolocar o conjunto do botão liga/desliga

 $\triangle$  ADVERTÊNCIA: Antes de trabalhar na parte interna do computador, leia as instruções de segurança fornecidas com seu computador e siga as instruções em ["Antes de começar" na página 9.](#page-8-0) Depois de trabalhar na parte interna do computador, siga as instruções fornecidas em ["Depois de trabalhar na parte](#page-10-0)  [interna do computador" na página 11.](#page-10-0) Para obter mais informações sobre as melhores práticas de segurança, consulte o site de conformidade normativa em dell.com/regulatory\_compliance.

### Procedimento

1 Coloque o conjunto do botão liga/desliga na tampa frontal da tela e, em seguida, deslize-o em direção à parte inferior do computador.

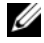

 $\mathscr{U}$  NOTA: Assegure-se de que o slot no conjunto do botão liga/desliga esteja preso sob a guia na tampa frontal da tela.

- 2 Alinhe o orifício do parafuso no conjunto do botão liga/desliga com o orifício correspondente na tampa frontal da tela.
- **3** Recoloque o parafuso que prende o conjunto do botão liga/desliga na tampa frontal da tela.
- 4 Passe o cabo do botão liga/desliga e da luz de atividade do disco rígido pelas guias de encaminhamento.
- 5 Conecte o cabo do botão liga/desliga e da luz de atividade do disco rígido ao conector (PWRCN1) na placa do sistema.

- 1 Recoloque a blindagem da placa do sistema. Consulte ["Como recolocar a blindagem](#page-37-0)  [da placa do sistema" na página 38.](#page-37-0)
- 2 Recoloque a tampa traseira. Consulte "Como recolocar a tampa traseira" na [página 20](#page-19-0).
- **3** Recoloque o suporte. Consulte ["Como recolocar o suporte" na página 18.](#page-17-0)
- 4 Recoloque a tampa do suporte. Consulte ["Como recolocar a capa do suporte](#page-15-0)  [traseiro" na página 16.](#page-15-0)
- 5 Siga as instruções descritas em ["Depois de trabalhar na parte interna do](#page-10-0)  [computador" na página 11.](#page-10-0)

## <span id="page-51-0"></span>Como remover o dissipador de calor do processador

 $\bigwedge$  ADVERTÊNCIA: Antes de trabalhar na parte interna do computador, leia as instruções de segurança fornecidas com seu computador e siga as instruções em ["Antes de começar" na página 9.](#page-8-0) Depois de trabalhar na parte interna do computador, siga as instruções fornecidas em ["Depois de trabalhar na parte](#page-10-0)  [interna do computador" na página 11.](#page-10-0) Para obter mais informações sobre as melhores práticas de segurança, consulte o site de conformidade normativa em dell.com/regulatory\_compliance.

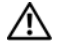

ADVERTÊNCIA: O dissipador de calor pode esquentar durante a operação normal. Proporcione tempo suficiente para que o conjunto resfrie antes de tocá-lo.

AVISO: Para garantir o máximo resfriamento do processador, não toque nas áreas de transferência de calor do dissipador. A oleosidade da pele pode reduzir a capacidade de transferência de calor da graxa térmica.

- 1 Remova a tampa do suporte. Consulte "Como remover a capa do suporte traseiro" [na página 15](#page-14-0).
- 2 Remova o suporte. Consulte ["Como remover o suporte" na página 17.](#page-16-0)
- 3 Remova a tampa traseira. Consulte ["Como remover a tampa traseira" na página 19](#page-18-0).
- 4 Remova a blindagem da placa do sistema. Consulte ["Como remover a blindagem](#page-36-0)  [da placa do sistema" na página 37](#page-36-0).

- 1 Na ordem sequencial (indicada no dissipador de calor do processador), afrouxe os parafusos prisioneiros que prendem o dissipador de calor do processador à placa de sistema.
- 2 Levante cuidadosamente o dissipador de calor do processador e libere-o a partir da guia no chassi.

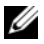

**NOTA:** A aparência do dissipador de calor do processador pode variar de acordo com o modelo do computador.

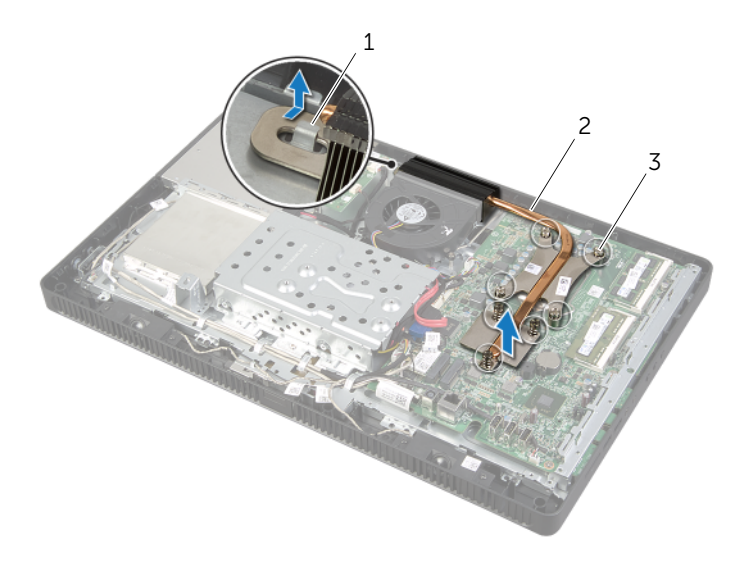

- 1 aba 2 dissipador de calor do processador
- 3 parafusos prisioneiros (7)

## <span id="page-53-0"></span>Como recolocar o dissipador de calor do processador

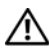

 $\sqrt{N}$  ADVERTÊNCIA: Antes de trabalhar na parte interna do computador, leia as instruções de segurança fornecidas com seu computador e siga as instruções em ["Antes de começar" na página 9.](#page-8-0) Depois de trabalhar na parte interna do computador, siga as instruções fornecidas em ["Depois de trabalhar na parte](#page-10-0)  [interna do computador" na página 11.](#page-10-0) Para obter mais informações sobre as melhores práticas de segurança, consulte o site de conformidade normativa em dell.com/regulatory\_compliance.

 $\triangle$  AVISO: O alinhamento incorreto do dissipador de calor do processador pode causar danos à placa de sistema e ao processador.

## Procedimento

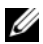

NOTA: A graxa térmica original pode ser reutilizada se o processador e o dissipador de calor originais forem reinstalados juntos. Se o processador ou o dissipador de calor for trocado, use a graxa térmica fornecida no kit para garantir que haja conectividade térmica.

- 1 Limpe a graxa térmica da parte inferior do dissipador de calor do processador e reaplique a graxa térmica.
- 2 Deslize o slot do dissipador de calor do processador para dentro do quia no chassi.
- **3** Alinhe os parafusos prisioneiros do dissipador de calor do processador com os orifícios de parafusos da placa de sistema.
- 4 Na ordem sequencial (indicada no dissipador de calor do processador), aperte os parafusos prisioneiros que prendem o dissipador de calor do processador à placa de sistema.

- 1 Recoloque a blindagem da placa do sistema. Consulte ["Como recolocar a blindagem](#page-37-0)  [da placa do sistema" na página 38.](#page-37-0)
- 2 Recoloque a tampa traseira. Consulte ["Como recolocar a tampa traseira" na](#page-19-0)  [página 20](#page-19-0).
- 3 Recoloque o suporte. Consulte ["Como recolocar o suporte" na página 18.](#page-17-0)
- 4 Recoloque a tampa do suporte. Consulte ["Como recolocar a capa do suporte](#page-15-0)  [traseiro" na página 16.](#page-15-0)
- 5 Siga as instruções descritas em ["Depois de trabalhar na parte interna do](#page-10-0)  [computador" na página 11.](#page-10-0)

# <span id="page-54-0"></span>Como remover o processador

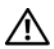

 $\sqrt{N}$  ADVERTÊNCIA: Antes de trabalhar na parte interna do computador, leia as instruções de segurança fornecidas com seu computador e siga as instruções em ["Antes de começar" na página 9.](#page-8-0) Depois de trabalhar na parte interna do computador, siga as instruções fornecidas em ["Depois de trabalhar na parte](#page-10-0)  [interna do computador" na página 11.](#page-10-0) Para obter mais informações sobre as melhores práticas de segurança, consulte o site de conformidade normativa em dell.com/regulatory\_compliance.

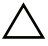

AVISO: Os processadores são frágeis. Manuseie o processador apenas pelas bordas e não toque nos pinos de metais.

- 1 Remova a tampa do suporte. Consulte "Como remover a capa do suporte traseiro" [na página 15](#page-14-0).
- 2 Remova o suporte. Consulte ["Como remover o suporte" na página 17.](#page-16-0)
- **3** Remova a tampa traseira. Consulte ["Como remover a tampa traseira" na página 19](#page-18-0).
- 4 Remova a blindagem da placa do sistema. Consulte ["Como remover a blindagem](#page-36-0)  [da placa do sistema" na página 37](#page-36-0).
- 5 Remova o dissipador de calor do processador. Consulte ["Como remover o dissipador](#page-51-0)  [de calor do processador" na página 52.](#page-51-0)

- 1 Pressione a alavanca de liberação para baixo e para fora a fim de soltá-la da aba que a prende.
- 2 Estenda completamente a alavanca de liberação para abrir a tampa do processador. Deixe a alavanca de liberação estendida na posição de liberação de modo que o soquete esteja pronto para receber o novo processador.
- **3** Levante delicadamente o processador para removê-lo do soquete.

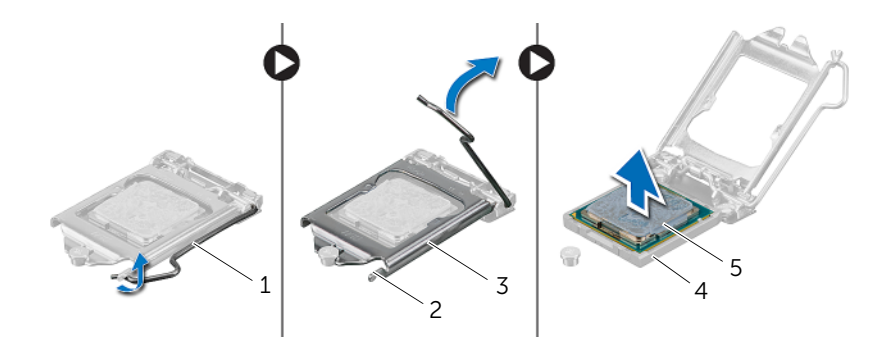

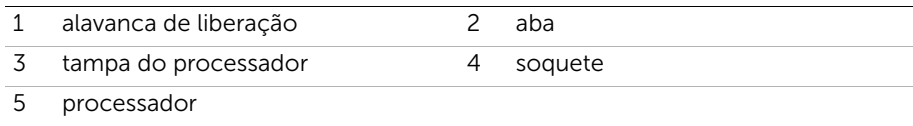

# <span id="page-56-0"></span>Como recolocar o processador

 $\sqrt{N}$  ADVERTÊNCIA: Antes de trabalhar na parte interna do computador, leia as instruções de segurança fornecidas com seu computador e siga as instruções em ["Antes de começar" na página 9.](#page-8-0) Depois de trabalhar na parte interna do computador, siga as instruções fornecidas em ["Depois de trabalhar na parte](#page-10-0)  [interna do computador" na página 11.](#page-10-0) Para obter mais informações sobre as melhores práticas de segurança, consulte o site de conformidade normativa em dell.com/regulatory\_compliance.

## Procedimento

1 Verifique se a alavanca de liberação no soquete do processador está totalmente estendida na posição aberta.

 $\triangle$  AVISO: Para evitar danos permanentes ao processador, você deve posicioná-lo corretamente no soquete.

- 2 Oriente os entalhes de alinhamento no processador de acordo com as quias de alinhamento no soquete.
- **3** Alinhe o canto do pino 1 do processador com o canto do pino 1 do soquete e, em seguida, recoloque o processador em seu respectivo soquete.

 $\bigwedge$  AVISO: Certifique-se de que o chanfro da tampa do processador esteja posicionado sob a haste de alinhamento.

- 4 Ouando o processador estiver totalmente assentado no soquete, feche a tampa do processador.
- 5 Gire a alavanca de liberação para baixo e coloque-a sob a aba da tampa do processador.

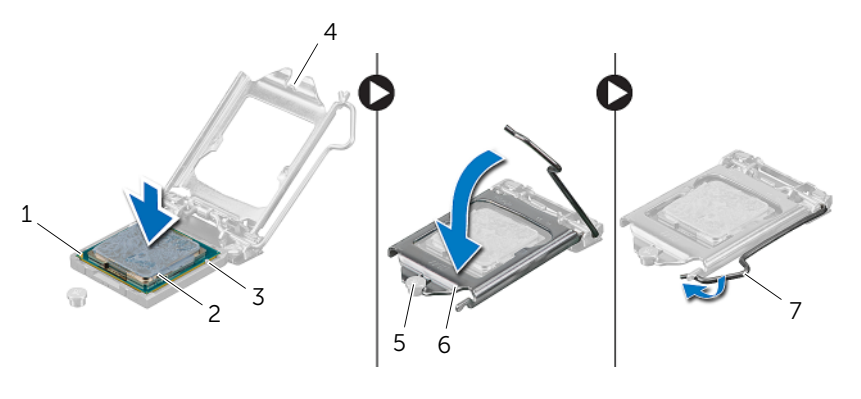

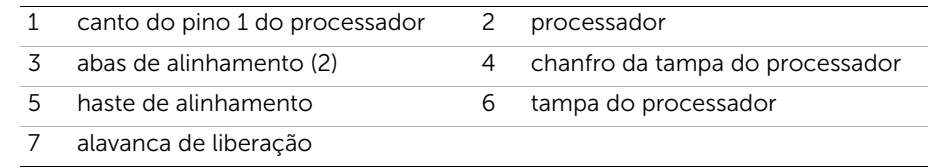

- 6 Limpe a graxa térmica da parte inferior do dissipador de calor do processador.
- 7 Aplique a nova graxa térmica na parte superior do processador.

- 1 Recoloque o dissipador de calor do processador. Consulte "Como recolocar o dissipador [de calor do processador" na página 54.](#page-53-0)
- 2 Recoloque a blindagem da placa do sistema. Consulte "Como recolocar a blindagem [da placa do sistema" na página 38.](#page-37-0)
- **3** Recoloque a tampa traseira. Consulte "Como recolocar a tampa traseira" na [página 20](#page-19-0).
- 4 Recoloque o suporte. Consulte ["Como recolocar o suporte" na página 18.](#page-17-0)
- 5 Recoloque a tampa do suporte. Consulte ["Como recolocar a capa do suporte](#page-15-0)  [traseiro" na página 16.](#page-15-0)
- 6 Siga as instruções descritas em ["Depois de trabalhar na parte interna do](#page-10-0)  [computador" na página 11.](#page-10-0)

# <span id="page-58-0"></span>Como remover a placa do sistema

 $\sqrt{N}$  ADVERTÊNCIA: Antes de trabalhar na parte interna do computador, leia as instruções de segurança fornecidas com seu computador e siga as instruções em ["Antes de começar" na página 9.](#page-8-0) Depois de trabalhar na parte interna do computador, siga as instruções fornecidas em ["Depois de trabalhar na parte](#page-10-0)  [interna do computador" na página 11.](#page-10-0) Para obter mais informações sobre as melhores práticas de segurança, consulte o site de conformidade normativa em dell.com/regulatory\_compliance.

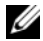

 $\mathbb Z$  NOTA: A etiqueta de serviço do seu computador está armazenada na placa do sistema. Após a substituição da placa do sistema, você deve inserir o número da etiqueta de serviço no BIOS.

NOTA: antes de desconectar os cabos da placa de sistema, observe a posição dos conectores para reconectá-los corretamente após recolocar a placa de sistema.

- 1 Remova a tampa do suporte. Consulte "Como remover a capa do suporte traseiro" [na página 15](#page-14-0).
- 2 Remova o suporte. Consulte ["Como remover o suporte" na página 17.](#page-16-0)
- 3 Remova a tampa traseira. Consulte ["Como remover a tampa traseira" na página 19](#page-18-0).
- 4 Remova a blindagem da placa do sistema. Consulte ["Como remover a blindagem](#page-36-0)  [da placa do sistema" na página 37](#page-36-0).
- 5 Remova o(s) módulo(s) de memória. Consulte ["Como remover o\(s\) módulo\(s\) de](#page-32-0)  [memória" na página 33](#page-32-0).
- 6 Remova a miniplaca de rede sem fio. Consulte ["Como remover a miniplaca de rede](#page-38-0)  [sem fio" na página 39.](#page-38-0)
- 7 Remova o dissipador de calor do processador. Consulte ["Como remover o dissipador](#page-51-0)  [de calor do processador" na página 52.](#page-51-0)
- 8 Remova o processador. Consulte ["Como remover o processador" na página 55.](#page-54-0)

<span id="page-59-0"></span>1 Desconecte todos os cabos de seus conectores na placa de sistema.

**NOTA:** Para saber onde os conectores de memória estão localizados, consulte ["Componentes da placa do sistema" na página 13.](#page-12-0)

- <span id="page-59-1"></span>2 Remova os parafusos que fixam a placa do sistema ao chassi.
- **3** Levante a placa do sistema obliquamente e deslize-a para liberar os conectores na placa do sistema dos slots no chassi.
- 4 Remova a placa de sistema do chassi.

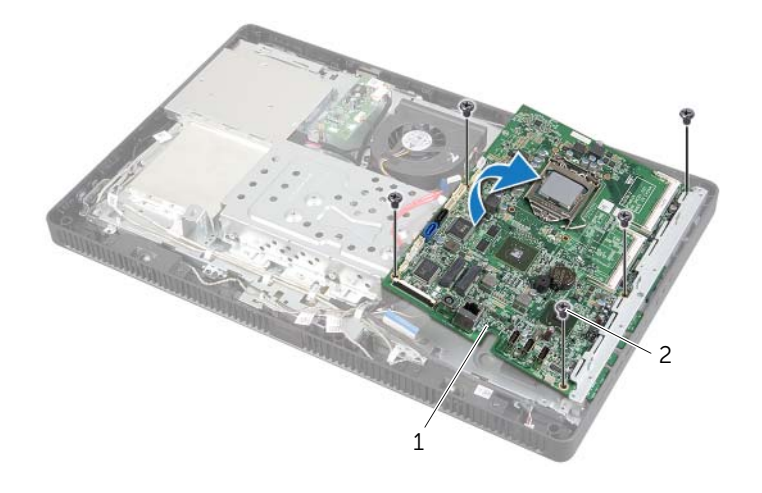

1 placa do sistema 2 parafusos (5)

# <span id="page-60-2"></span>Como recolocar a placa do sistema

 $\triangle$  ADVERTÊNCIA: Antes de trabalhar na parte interna do computador, leia as instruções de segurança fornecidas com seu computador e siga as instruções em ["Antes de começar" na página 9.](#page-8-0) Depois de trabalhar na parte interna do computador, siga as instruções fornecidas em ["Depois de trabalhar na parte](#page-10-0)  [interna do computador" na página 11.](#page-10-0) Para obter mais informações sobre as melhores práticas de segurança, consulte o site de conformidade normativa em dell.com/regulatory\_compliance.

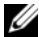

**NOTA:** A etiqueta de serviço do seu computador está armazenada na placa do sistema. Você deve inserir a etiqueta de serviço na configuração do sistema após recolocar a placa de sistema.

### Procedimento

- <span id="page-60-0"></span>1 Deslize os conectores da placa do sistema para os slots no chassi e alinhe os orifícios dos parafusos da placa do sistema com os orifícios correspondentes no chassi.
- <span id="page-60-1"></span>2 Recoloque os parafusos que fixam a placa do sistema ao chassi.
- **3** Conecte todos os cabos necessários aos seus conectores na placa do sistema.

- 1 Recoloque o processador. ["Como recolocar o processador" na página 57.](#page-56-0)
- 2 Recoloque o dissipador de calor do processador. Consulte "Como recolocar o dissipador [de calor do processador" na página 54.](#page-53-0)
- **3** Recoloque a miniplaca de rede sem fio. Consulte "Como recolocar a miniplaca de [rede wireless" na página 41](#page-40-0).
- 4 Instale o(s) módulo(s) de memória. Consulte ["Como recolocar o\(s\) módulo\(s\) de](#page-34-0)  [memória" na página 35](#page-34-0).
- 5 Recoloque a blindagem da placa do sistema. Consulte ["Como recolocar a blindagem](#page-37-0)  [da placa do sistema" na página 38.](#page-37-0)
- 6 Recoloque a tampa traseira. Consulte ["Como recolocar a tampa traseira" na](#page-19-0)  [página 20](#page-19-0).
- 7 Recoloque o suporte. Consulte ["Como recolocar o suporte" na página 18.](#page-17-0)
- 8 Recoloque a tampa do suporte. Consulte "Como recolocar a capa do suporte" [traseiro" na página 16.](#page-15-0)
- 9 Siga as instruções descritas em ["Depois de trabalhar na parte interna do](#page-10-0)  [computador" na página 11.](#page-10-0)

## Como inserir a etiqueta de serviço no BIOS

- 1 Ligue o computador.
- 2 Pressione <F2> durante o POST para entrar no programa de configuração do sistema.
- 3 Navegue até a quia principal e insira a etiqueta de serviço no campo Service Tag Input (Entrada da etiqueta de serviço). Consulte ["Opções de configuração do](#page-85-0)  [sistema" na página 86](#page-85-0).

# <span id="page-62-0"></span>Como remover o painel da tela

 $\triangle$  ADVERTÊNCIA: Antes de trabalhar na parte interna do computador, leia as instruções de segurança fornecidas com seu computador e siga as instruções em ["Antes de começar" na página 9.](#page-8-0) Depois de trabalhar na parte interna do computador, siga as instruções fornecidas em ["Depois de trabalhar na parte](#page-10-0)  [interna do computador" na página 11.](#page-10-0) Para obter mais informações sobre as melhores práticas de segurança, consulte o site de conformidade normativa em dell.com/regulatory\_compliance.

- 1 Remova a tampa do suporte. Consulte "Como remover a capa do suporte traseiro" [na página 15](#page-14-0).
- 2 Remova o suporte. Consulte ["Como remover o suporte" na página 17.](#page-16-0)
- **3** Remova a tampa traseira. Consulte ["Como remover a tampa traseira" na página 19](#page-18-0).
- 4 Siga as instruções de [etapa 1](#page-24-0) a [etapa 3](#page-24-1) em ["Como remover a unidade óptica" na](#page-24-2)  [página 25.](#page-24-2)
- 5 Siga as instruções de [etapa 1](#page-21-0) a [etapa 3](#page-21-1) em "Como remover o disco rígido" na [página 21.](#page-20-0)
- 6 Remova a placa conversora. Consulte ["Como remover a placa conversora" na](#page-27-0)  [página 28](#page-27-0).
- 7 Remova placa da tela sensível ao toque. Consulte ["Como remover a placa da tela](#page-29-0)  [sensível ao toque" na página 30](#page-29-0).
- 8 Remova a blindagem da placa do sistema. Consulte "Como remover a blindagem [da placa do sistema" na página 37](#page-36-0).
- 9 Remova o ventilador. Consulte ["Como remover o ventilador" na página 47.](#page-46-0)
- 10 Remova o dissipador de calor do processador. Consulte ["Como remover o dissipador](#page-51-0)  [de calor do processador" na página 52.](#page-51-0)
- 11 Siga as instruções de [etapa 1](#page-59-0) a [etapa 3](#page-59-1) em "Como remover a placa do sistema" na [página 59](#page-58-0).

- <span id="page-63-0"></span>Desconecte o cabo da placa conversora do conector no painel da tela.
- Remova os parafusos que prendem o chassi à tampa frontal da tela.
- <span id="page-63-1"></span>Aperte e solte as abas que prendem o chassi à tampa frontal da tela.
- Levante o chassi removendo-o do painel da tela.

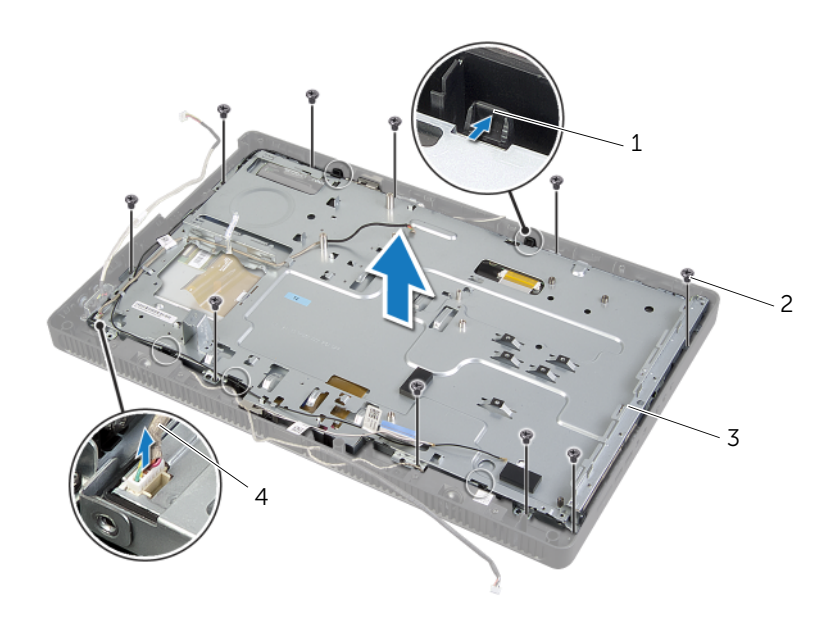

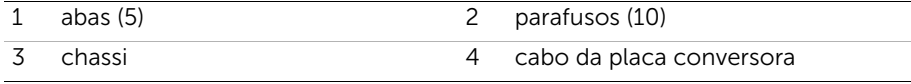

- 5 Retire e solte a fita que prende o cabo da tela ao conector no painel da tela.
- 6 Pressione a trava de liberação de ambos os lados do cabo da tela e, em seguida, puxe o cabo da tela para desconectá-lo do conector no painel da tela.
- 7 Levante as travas do conector e desligue os cabos da tela sensível ao toque dos conectores no painel da tela.

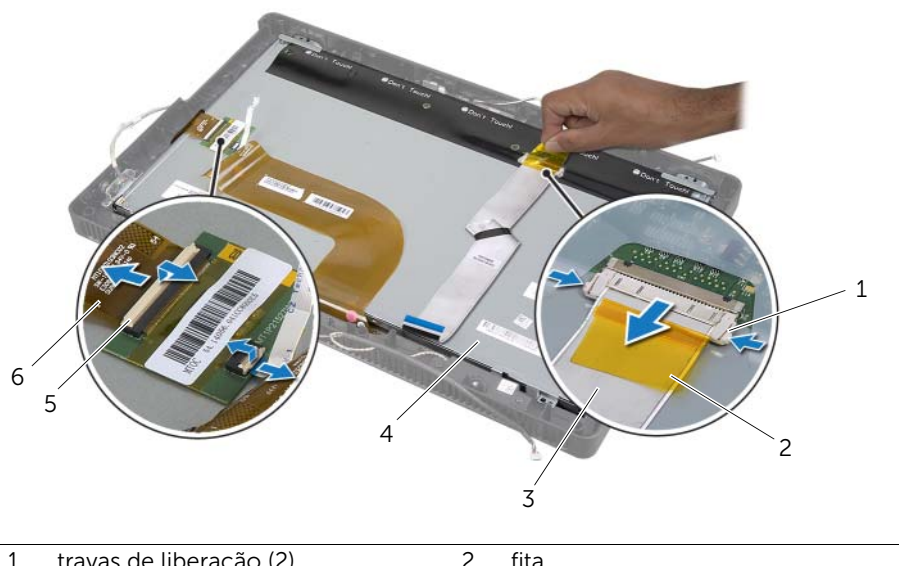

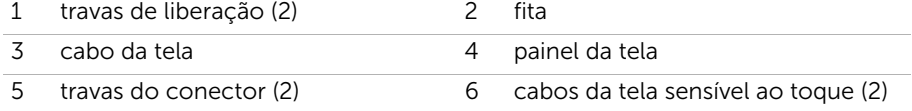

- 8 Remova o cabo da tela e os cabos da tela sensível ao toque do painel da tela.
- 9 Levante o painel da tela para fora tampa frontal da tela e coloque-o sobre uma superfície limpa.

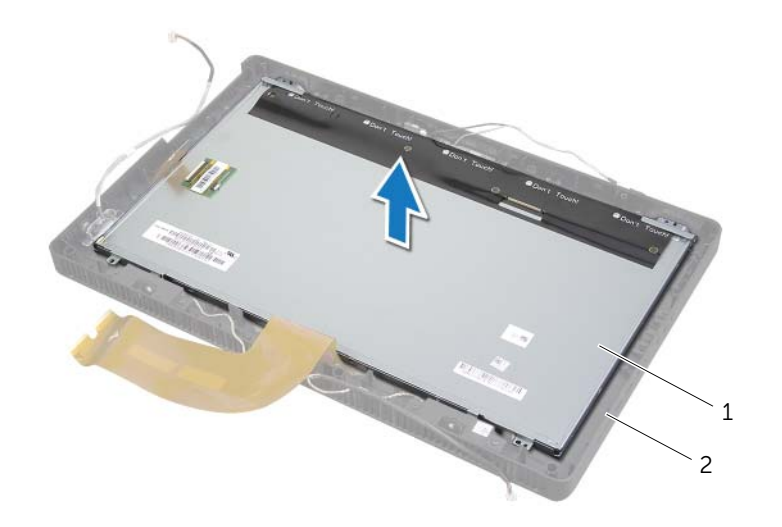

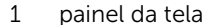

2 tampa frontal da tela

- 10 Remova os parafusos que prendem os suportes do painel da tela ao painel da tela.
- 11 Remova os suportes do painel da tela.

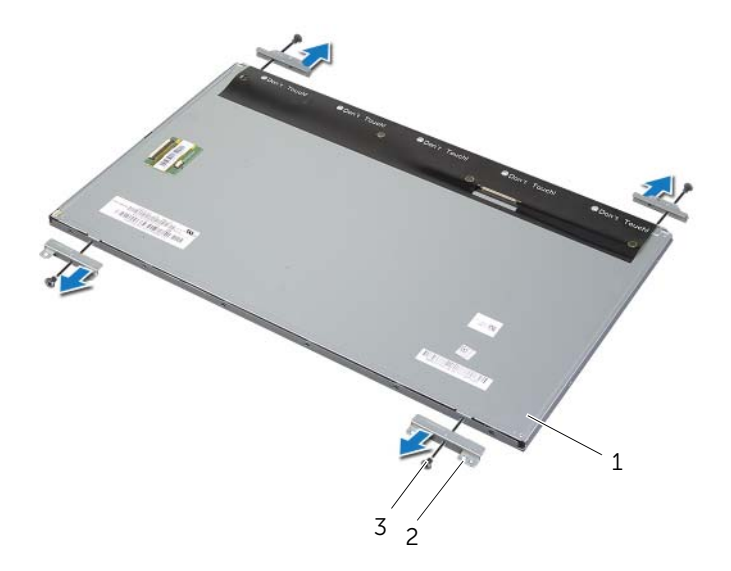

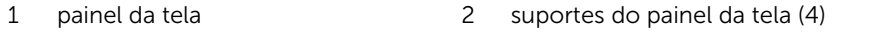

3 parafusos (4)

# <span id="page-67-2"></span>Como recolocar o painel da tela

 $\triangle$  ADVERTÊNCIA: Antes de trabalhar na parte interna do computador, leia as instruções de segurança fornecidas com seu computador e siga as instruções em ["Antes de começar" na página 9.](#page-8-0) Depois de trabalhar na parte interna do computador, siga as instruções fornecidas em ["Depois de trabalhar na parte](#page-10-0)  [interna do computador" na página 11.](#page-10-0) Para obter mais informações sobre as melhores práticas de segurança, consulte o site de conformidade normativa em dell.com/regulatory\_compliance.

## Procedimento

- 1 Alinhe os orifícios dos parafusos nos suportes da tela com os orifícios correspondentes no painel da tela.
- 2 Remova os parafusos que prendem os suportes do painel da tela ao painel da tela.
- **3** Alinhe os orifícios dos parafusos no painel da tela com as saliências na tampa frontal da tela e coloque o painel da tela na tampa frontal de tela.

**NOTA:** Verifique se não há cabos sob o painel da tela.

- 4 Conecte o cabo da tela ao conector no painel da tela e prenda-o com a fita adesiva.
- 5 Deslize os cabos da tela sens[ivel ao toque para dentro dos conectores no painel da tela e pressione as travas do conector para prender os cabos.
- <span id="page-67-0"></span>6 Alinhe os orifícios dos parafusos no chassis com os orifícios na tampa frontal da tela e coloque o chassi no lugar.
- <span id="page-67-1"></span>7 Recoloque os parafusos que prendem o chassi à tampa frontal da tela.
- 8 Conecte o cabo da placa conversora ao conector no painel da tela.

- 1 Siga as instruções de [etapa 1](#page-60-0) a [etapa 3](#page-60-1) em ["Como recolocar a placa do sistema" na](#page-60-2)  [página 61](#page-60-2).
- 2 Recoloque o dissipador de calor do processador. Consulte "Como recolocar o dissipador [de calor do processador" na página 54.](#page-53-0)
- **3** Recoloque o ventilador. Consulte ["Como recolocar o ventilador" na página 48](#page-47-0).
- 4 Recoloque a blindagem da placa do sistema. Consulte ["Como recolocar a blindagem](#page-37-0)  [da placa do sistema" na página 38.](#page-37-0)
- 5 Substitua a placa da tela sensível ao toque. Consulte ["Como recolocar a placa da](#page-31-0)  [tela sensível ao toque" na página 32](#page-31-0).
- 6 Recoloque a placa conversora. Consulte ["Como recolocar a placa conversora" na](#page-28-0)  [página 29](#page-28-0).
- 7 Siga as instruções de [etapa 3](#page-23-0) a [etapa 5](#page-23-1) em ["Como recolocar o disco rígido" na](#page-23-2)  [página 24.](#page-23-2)
- 8 Siga as instruções de [etapa 4](#page-26-0) a [etapa 6](#page-26-1) em "Como recolocar a unidade ótica" na [página 27](#page-26-2).
- 9 Recoloque a tampa traseira. Consulte ["Como recolocar a tampa traseira" na](#page-19-0)  [página 20](#page-19-0).
- 10 Recoloque o suporte. Consulte ["Como recolocar o suporte" na página 18.](#page-17-0)
- 11 Recoloque a tampa do suporte. Consulte "Como recolocar a capa do suporte [traseiro" na página 16.](#page-15-0)
- 12 Siga as instruções descritas em ["Depois de trabalhar na parte interna do](#page-10-0)  [computador" na página 11.](#page-10-0)

# Como remover o módulo da câmera

 $\bigwedge$  ADVERTÊNCIA: Antes de trabalhar na parte interna do computador, leia as instruções de segurança fornecidas com seu computador e siga as instruções em ["Antes de começar" na página 9.](#page-8-0) Depois de trabalhar na parte interna do computador, siga as instruções fornecidas em ["Depois de trabalhar na parte](#page-10-0)  [interna do computador" na página 11.](#page-10-0) Para obter mais informações sobre as melhores práticas de segurança, consulte o site de conformidade normativa em dell.com/regulatory\_compliance.

- 1 Remova a tampa do suporte. Consulte "Como remover a capa do suporte traseiro" [na página 15](#page-14-0).
- 2 Remova o suporte. Consulte ["Como remover o suporte" na página 17.](#page-16-0)
- **3** Remova a tampa traseira. Consulte ["Como remover a tampa traseira" na página 19](#page-18-0).
- 4 Siga as instruções de [etapa 1](#page-24-0) a [etapa 3](#page-24-1) em ["Como remover a unidade óptica" na](#page-24-2)  [página 25.](#page-24-2)
- 5 Siga as instruções de [etapa 1](#page-21-0) a [etapa 3](#page-21-1) em ["Como remover o disco rígido" na](#page-20-0)  [página 21.](#page-20-0)
- 6 Remova a placa conversora. Consulte ["Como remover a placa conversora" na](#page-27-0)  [página 28](#page-27-0).
- 7 Remova placa da tela sensível ao toque. Consulte ["Como remover a placa da tela](#page-29-0)  [sensível ao toque" na página 30](#page-29-0).
- 8 Remova a blindagem da placa do sistema. Consulte "Como remover a blindagem [da placa do sistema" na página 37](#page-36-0).
- 9 Remova o ventilador. Consulte ["Como remover o ventilador" na página 47.](#page-46-0)
- 10 Remova o dissipador de calor do processador. Consulte "Como remover o dissipador [de calor do processador" na página 52.](#page-51-0)
- 11 Siga as instruções de [etapa 1](#page-59-0) a [etapa 3](#page-59-1) em "Como remover a placa do sistema" na [página 59](#page-58-0).
- 12 Siga as instruções de [etapa 1](#page-63-0) a [etapa 4](#page-63-1) em "Como remover o painel da tela" na [página 63](#page-62-0).

- Remova os parafusos que prendem o conjunto da câmera ao painel frontal da tela.
- Levante cuidadosamente o conjunto da câmera e vire-a.
- Desconecte o cabo da câmera do conector no módulo da câmera.
- Remova o parafuso que prende o módulo da câmera ao seu suporte.
- Deslize e remova o módulo da câmera de seu suporte.

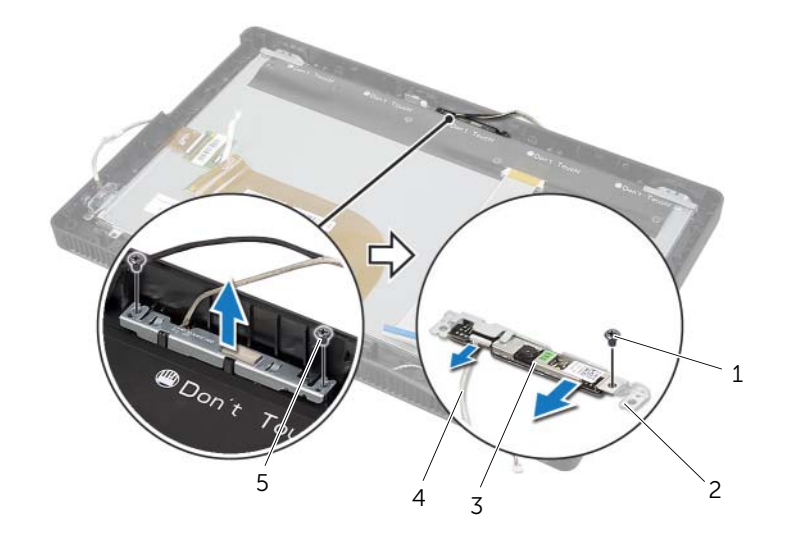

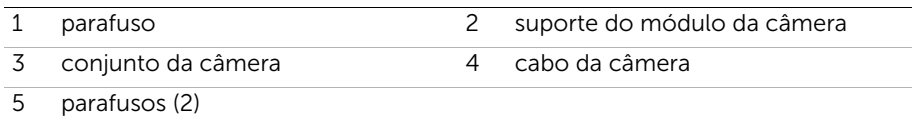

# Como substituir o módulo da câmera

 $\triangle$  ADVERTÊNCIA: Antes de trabalhar na parte interna do computador, leia as instruções de segurança fornecidas com seu computador e siga as instruções em ["Antes de começar" na página 9.](#page-8-0) Depois de trabalhar na parte interna do computador, siga as instruções fornecidas em ["Depois de trabalhar na parte](#page-10-0)  [interna do computador" na página 11.](#page-10-0) Para obter mais informações sobre as melhores práticas de segurança, consulte o site de conformidade normativa em dell.com/regulatory\_compliance.

### Procedimento

- 1 Deslize o módulo da câmera para dentro de seu suporte e alinhe o furo do parafuso no módulo da câmera com o furo do parafuso no suporte do módulo da câmera.
- 2 Recoloque o parafuso que prende o módulo da câmera ao seu suporte.
- **3** Conecte o cabo da câmera ao conector no módulo da câmera.
- 4 Alinhe os orifícios dos parafusos no conjunto da câmera com os orifícios dos parafusos no painel frontal da tela.
- 5 Recoloque os parafusos que prendem o conjunto da câmera ao painel frontal da tela.

- 1 Siga as instruções de [etapa 6](#page-67-0) a [etapa 8](#page-67-1) em ["Como recolocar o painel da tela" na](#page-67-2)  [página 68](#page-67-2).
- 2 Siga as instruções de [etapa 1](#page-60-0) a [etapa 3](#page-60-1) em "Como recolocar a placa do sistema" na [página 61](#page-60-2).
- **3** Recoloque o dissipador de calor do processador. Consulte "Como recolocar o dissipador [de calor do processador" na página 54.](#page-53-0)
- 4 Recoloque o ventilador. Consulte ["Como recolocar o ventilador" na página 48](#page-47-0).
- 5 Recoloque a blindagem da placa do sistema. Consulte "Como recolocar a blindagem [da placa do sistema" na página 38.](#page-37-0)
- 6 Substitua a placa da tela sensível ao toque. Consulte ["Como recolocar a placa da](#page-31-0)  [tela sensível ao toque" na página 32](#page-31-0).
- 7 Recoloque a placa conversora. Consulte ["Como recolocar a placa conversora" na](#page-28-0)  [página 29](#page-28-0).
- 8 Siga as instruções de [etapa 3](#page-23-0) a [etapa 5](#page-23-1) em "Como recolocar o disco rígido" na [página 24.](#page-23-2)
- 9 Siga as instruções de [etapa 4](#page-26-0) a [etapa 6](#page-26-1) em ["Como recolocar a unidade ótica" na](#page-26-2)  [página 27](#page-26-2).
- 10 Recoloque a tampa traseira. Consulte "Como recolocar a tampa traseira" na [página 20](#page-19-0).
- 11 Recoloque o suporte. Consulte ["Como recolocar o suporte" na página 18.](#page-17-0)
- 72 | Como substituir o módulo da câmera
- 12 Recoloque a tampa do suporte. Consulte ["Como recolocar a capa do suporte](#page-15-0)  [traseiro" na página 16.](#page-15-0)
- 13 Siga as instruções descritas em "Depois de trabalhar na parte interna do [computador" na página 11.](#page-10-0)

# <span id="page-73-0"></span>Como remover o módulo de microfone

 $\bigwedge$  ADVERTÊNCIA: Antes de trabalhar na parte interna do computador, leia as instruções de segurança fornecidas com seu computador e siga as instruções em ["Antes de começar" na página 9.](#page-8-0) Depois de trabalhar na parte interna do computador, siga as instruções fornecidas em ["Depois de trabalhar na parte](#page-10-0)  [interna do computador" na página 11.](#page-10-0) Para obter mais informações sobre as melhores práticas de segurança, consulte o site de conformidade normativa em dell.com/regulatory\_compliance.

### Pré-requisitos

- 1 Remova a tampa do suporte. Consulte "Como remover a capa do suporte traseiro" [na página 15](#page-14-0).
- 2 Remova o suporte. Consulte ["Como remover o suporte" na página 17.](#page-16-0)
- **3** Remova a tampa traseira. Consulte ["Como remover a tampa traseira" na página 19](#page-18-0).
- 4 Siga as instruções de [etapa 1](#page-24-0) a [etapa 3](#page-24-1) em ["Como remover a unidade óptica" na](#page-24-2)  [página 25.](#page-24-2)
- 5 Siga as instruções de [etapa 1](#page-21-0) a [etapa 3](#page-21-1) em ["Como remover o disco rígido" na](#page-20-0)  [página 21.](#page-20-0)
- 6 Remova a placa conversora. Consulte ["Como remover a placa conversora" na](#page-27-0)  [página 28](#page-27-0).
- 7 Remova placa da tela sensível ao toque. Consulte ["Como remover a placa da tela](#page-29-0)  [sensível ao toque" na página 30](#page-29-0).
- 8 Remova a blindagem da placa do sistema. Consulte "Como remover a blindagem [da placa do sistema" na página 37](#page-36-0).
- 9 Remova o ventilador. Consulte ["Como remover o ventilador" na página 47.](#page-46-0)
- 10 Remova o dissipador de calor do processador. Consulte "Como remover o [dissipador de calor do processador" na página 52](#page-51-0).
- 11 Siga as instruções de [etapa 1](#page-59-0) a [etapa 3](#page-59-1) em "Como remover a placa do sistema" na [página 59](#page-58-0).
- 12 Siga as instruções de [etapa 1](#page-63-0) a [etapa 4](#page-63-1) em "Como remover o painel da tela" na [página 63](#page-62-0).

## Procedimento

- 1 Remova o parafuso que prende o suporte do módulo de microfone ao painel frontal da tela.
- 2 Levante o suporte do módulo de microfone para fora do painel frontal da tela.
- 3 Deslize e levante o módulo de microfone para fora do slot no painel frontal da tela.
- 4 Desconecte o cabo do microfone do conector no módulo de microfone.

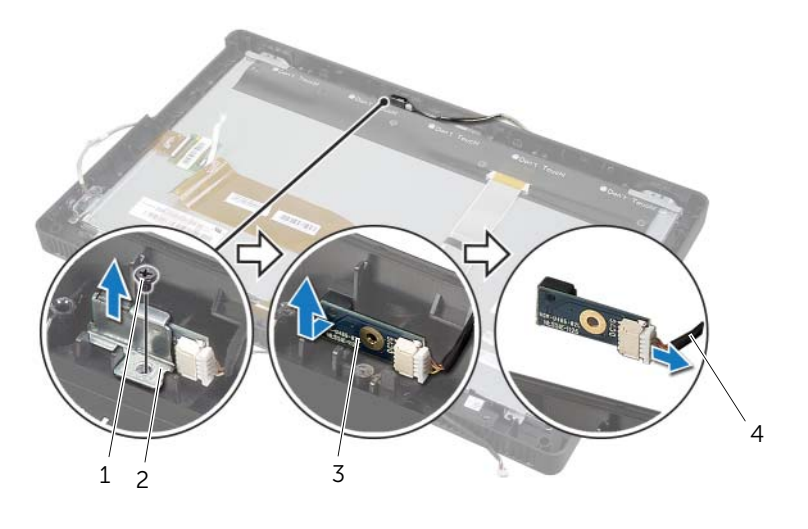

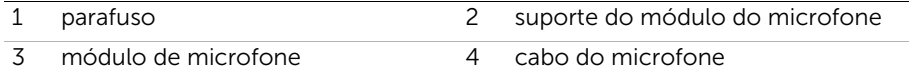

# <span id="page-75-0"></span>Como recolocar o módulo de microfone

 $\triangle$  ADVERTÊNCIA: Antes de trabalhar na parte interna do computador, leia as instruções de segurança fornecidas com seu computador e siga as instruções em ["Antes de começar" na página 9.](#page-8-0) Depois de trabalhar na parte interna do computador, siga as instruções fornecidas em ["Depois de trabalhar na parte](#page-10-0)  [interna do computador" na página 11.](#page-10-0) Para obter mais informações sobre as melhores práticas de segurança, consulte o site de conformidade normativa em dell.com/regulatory\_compliance.

### Procedimento

- 1 Conecte o cabo do microfone ao conector no módulo de microfone.
- 2 Alinhe o módulo de microfone com o slot na tampa frontal da tela e deslize o módulo de microfone para dentro do slot na tampa frontal da tela.
- 3 Alinhe o orifício do parafuso do suporte do módulo de microfone com o orifício do parafuso na tampa frontal da tela.
- 4 Recoloque o parafuso que prende o suporte do módulo de microfone ao painel frontal da tela.

### Pós-requisitos

- 1 Siga as instruções de [etapa 6](#page-67-0) a [etapa 8](#page-67-1) em ["Como recolocar o painel da tela" na](#page-67-2)  [página 68](#page-67-2).
- 2 Siga as instruções de [etapa 1](#page-60-0) a [etapa 3](#page-60-1) em ["Como recolocar a placa do sistema" na](#page-60-2)  [página 61](#page-60-2).
- 3 Recoloque o dissipador de calor do processador. Consulte ["Como recolocar o dissipador](#page-53-0)  [de calor do processador" na página 54.](#page-53-0)
- 4 Recoloque o ventilador. Consulte ["Como recolocar o ventilador" na página 48](#page-47-0).
- 5 Recoloque a blindagem da placa do sistema. Consulte "Como recolocar a blindagem [da placa do sistema" na página 38.](#page-37-0)
- 6 Substitua a placa da tela sensível ao toque. Consulte ["Como recolocar a placa da](#page-31-0)  [tela sensível ao toque" na página 32](#page-31-0).
- 7 Recoloque a placa conversora. Consulte ["Como recolocar a placa conversora" na](#page-28-0)  [página 29](#page-28-0).
- 8 Siga as instruções de [etapa 3](#page-23-0) a [etapa 5](#page-23-1) em "Como recolocar o disco rígido" na [página 24.](#page-23-2)
- 9 Siga as instruções de [etapa 4](#page-26-0) a [etapa 6](#page-26-1) em "Como recolocar a unidade ótica" na [página 27](#page-26-2).
- 10 Recoloque a tampa traseira. Consulte ["Como recolocar a tampa traseira" na](#page-19-0)  [página 20](#page-19-0).
- 11 Recoloque o suporte. Consulte ["Como recolocar o suporte" na página 18.](#page-17-0)
- 76 | Como recolocar o módulo de microfone
- 12 Recoloque a tampa do suporte. Consulte ["Como recolocar a capa do suporte](#page-15-0)  [traseiro" na página 16.](#page-15-0)
- 13 Siga as instruções descritas em "Depois de trabalhar na parte interna do [computador" na página 11.](#page-10-0)

# Como remover os módulos da antena

 $\bigwedge$  ADVERTÊNCIA: Antes de trabalhar na parte interna do computador, leia as instruções de segurança fornecidas com seu computador e siga as instruções em ["Antes de começar" na página 9.](#page-8-0) Depois de trabalhar na parte interna do computador, siga as instruções fornecidas em ["Depois de trabalhar na parte](#page-10-0)  [interna do computador" na página 11.](#page-10-0) Para obter mais informações sobre as melhores práticas de segurança, consulte o site de conformidade normativa em dell.com/regulatory\_compliance.

### Pré-requisitos

- 1 Remova a tampa do suporte. Consulte "Como remover a capa do suporte traseiro" [na página 15](#page-14-0).
- 2 Remova o suporte. Consulte ["Como remover o suporte" na página 17.](#page-16-0)
- **3** Remova a tampa traseira. Consulte ["Como remover a tampa traseira" na página 19](#page-18-0).
- 4 Siga as instruções de [etapa 1](#page-24-0) a [etapa 3](#page-24-1) em ["Como remover a unidade óptica" na](#page-24-2)  [página 25.](#page-24-2)
- 5 Siga as instruções de [etapa 1](#page-21-0) a [etapa 3](#page-21-1) em ["Como remover o disco rígido" na](#page-20-0)  [página 21.](#page-20-0)
- 6 Remova a placa conversora. Consulte ["Como remover a placa conversora" na](#page-27-0)  [página 28](#page-27-0).
- 7 Remova placa da tela sensível ao toque. Consulte ["Como remover a placa da tela](#page-29-0)  [sensível ao toque" na página 30](#page-29-0).
- 8 Remova a blindagem da placa do sistema. Consulte "Como remover a blindagem [da placa do sistema" na página 37](#page-36-0).
- 9 Remova o ventilador. Consulte ["Como remover o ventilador" na página 47.](#page-46-0)
- 10 Remova o dissipador de calor do processador. Consulte ["Como remover o dissipador de](#page-51-0)  [calor do processador" na página 52](#page-51-0).
- 11 Siga as instruções de [etapa 1](#page-59-0) a [etapa 3](#page-59-1) em "Como remover a placa do sistema" na [página 59](#page-58-0).
- 12 Siga as instruções de [etapa 1](#page-63-0) a [etapa 4](#page-63-1) em "Como remover o painel da tela" na [página 63](#page-62-0).

## Procedimento

- 1 Coloque o chassi sobre uma superfície limpa.
- 2 Observe a localização dos módulos da antena no chassi e cuidadosamente os módulos de antena do chassi.
- 3 Observe o roteamento dos cabos de antena e remova os cabos das guias de roteamento.
- 4 Levante os módulos da antena juntamente com o cabo e retire-os do chassi.

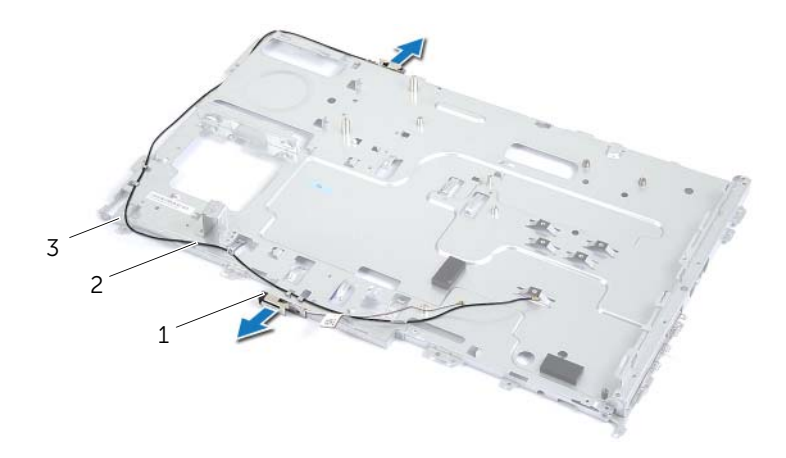

- 1 módulos da antena (2) 2 cabos da antena (2)
	-

3 chassi

# Como recolocar os módulos da antena

 $\triangle$  ADVERTÊNCIA: Antes de trabalhar na parte interna do computador, leia as instruções de segurança fornecidas com seu computador e siga as instruções em ["Antes de começar" na página 9.](#page-8-0) Depois de trabalhar na parte interna do computador, siga as instruções fornecidas em ["Depois de trabalhar na parte](#page-10-0)  [interna do computador" na página 11.](#page-10-0) Para obter mais informações sobre as melhores práticas de segurança, consulte o site de conformidade normativa em dell.com/regulatory\_compliance.

### Procedimento

- 1 Passe os cabos da antena pelas quias de roteamento no chassi.
- 2 Prenda os módulos da antena ao chassi.

#### Pós-requisitos

- 1 Siga as instruções de [etapa 6](#page-67-0) a [etapa 8](#page-67-1) em ["Como recolocar o painel da tela" na](#page-67-2)  [página 68](#page-67-2).
- 2 Siga as instruções de [etapa 1](#page-60-0) a [etapa 3](#page-60-1) em "Como recolocar a placa do sistema" na [página 61](#page-60-2).
- 3 Recoloque o dissipador de calor do processador. Consulte "Como recolocar o dissipador [de calor do processador" na página 54.](#page-53-0)
- 4 Recoloque o ventilador. Consulte ["Como recolocar o ventilador" na página 48](#page-47-0).
- 5 Recoloque a blindagem da placa do sistema. Consulte ["Como recolocar a blindagem](#page-37-0)  [da placa do sistema" na página 38.](#page-37-0)
- 6 Substitua a placa da tela sensível ao toque. Consulte ["Como recolocar a placa da](#page-31-0)  [tela sensível ao toque" na página 32](#page-31-0).
- 7 Recoloque a placa conversora. Consulte ["Como recolocar a placa conversora" na](#page-28-0)  [página 29](#page-28-0).
- 8 Siga as instruções de [etapa 3](#page-23-0) a [etapa 5](#page-23-1) em "Como recolocar o disco rígido" na [página 24.](#page-23-2)
- 9 Siga as instruções de [etapa 4](#page-26-0) a [etapa 6](#page-26-1) em ["Como recolocar a unidade ótica" na](#page-26-2)  [página 27](#page-26-2).
- 10 Recoloque a tampa traseira. Consulte ["Como recolocar a tampa traseira" na](#page-19-0)  [página 20](#page-19-0).
- 11 Recoloque o suporte. Consulte ["Como recolocar o suporte" na página 18.](#page-17-0)
- 12 Recoloque a tampa do suporte. Consulte ["Como recolocar a capa do suporte](#page-15-0)  [traseiro" na página 16.](#page-15-0)
- 13 Siga as instruções descritas em "Depois de trabalhar na parte interna do [computador" na página 11.](#page-10-0)

# Como remover a tampa frontal da tela

 $\triangle$  ADVERTÊNCIA: Antes de trabalhar na parte interna do computador, leia as instruções de segurança fornecidas com seu computador e siga as instruções em ["Antes de começar" na página 9.](#page-8-0) Depois de trabalhar na parte interna do computador, siga as instruções fornecidas em ["Depois de trabalhar na parte](#page-10-0)  [interna do computador" na página 11.](#page-10-0) Para obter mais informações sobre as melhores práticas de segurança, consulte o site de conformidade normativa em dell.com/regulatory\_compliance.

#### Pré-requisitos

- 1 Remova a tampa do suporte. Consulte "Como remover a capa do suporte traseiro" [na página 15](#page-14-0).
- 2 Remova o suporte. Consulte ["Como remover o suporte" na página 17.](#page-16-0)
- **3** Remova a tampa traseira. Consulte ["Como remover a tampa traseira" na página 19](#page-18-0).
- 4 Siga as instruções de [etapa 1](#page-24-0) a [etapa 3](#page-24-1) em ["Como remover a unidade óptica" na](#page-24-2)  [página 25.](#page-24-2)
- 5 Siga as instruções de [etapa 1](#page-21-0) a [etapa 3](#page-21-1) em ["Como remover o disco rígido" na](#page-20-0)  [página 21.](#page-20-0)
- 6 Remova a placa conversora. Consulte ["Como remover a placa conversora" na](#page-27-0)  [página 28](#page-27-0).
- 7 Remova placa da tela sensível ao toque. Consulte ["Como remover a placa da tela](#page-29-0)  [sensível ao toque" na página 30](#page-29-0).
- 8 Remova a blindagem da placa do sistema. Consulte "Como remover a blindagem [da placa do sistema" na página 37](#page-36-0).
- 9 Remova o ventilador. Consulte ["Como remover o ventilador" na página 47.](#page-46-0)
- 10 Remova o conjunto do botão liga/desliga. Consulte ["Como remover o conjunto do](#page-48-0)  [botão liga/desliga" na página 49.](#page-48-0)
- 11 Remova o dissipador de calor do processador. Consulte "Como remover o [dissipador de calor do processador" na página 52](#page-51-0).
- 12 Siga as instruções de [etapa 1](#page-59-0) a [etapa 3](#page-59-1) em "Como remover a placa do sistema" na [página 59](#page-58-0).
- 13 Siga as instruções de [etapa 1](#page-63-0) a [etapa 9](#page-65-0) em "Como remover o painel da tela" na [página 63](#page-62-0).
- 14 Remova a câmera. Consulte ["Como remover o módulo da câmera" na página 70](#page-69-0).
- 15 Remova o módulo do microfone. Consulte ["Como remover o módulo de](#page-73-0)  [microfone" na página 74.](#page-73-0)

## Procedimento

Remova a tampa frontal da tela.

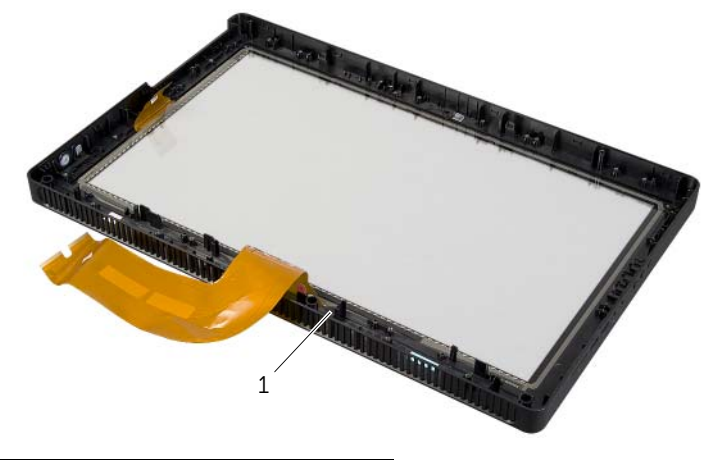

1 tampa frontal da tela

# Como recolocar a tampa frontal da tela

 $\triangle$  ADVERTÊNCIA: Antes de trabalhar na parte interna do computador, leia as instruções de segurança fornecidas com seu computador e siga as instruções em ["Antes de começar" na página 9.](#page-8-0) Depois de trabalhar na parte interna do computador, siga as instruções fornecidas em ["Depois de trabalhar na parte](#page-10-0)  [interna do computador" na página 11.](#page-10-0) Para obter mais informações sobre as melhores práticas de segurança, consulte o site de conformidade normativa em dell.com/regulatory\_compliance.

### Procedimento

Coloque o painel frontal da tela sobre uma superfície limpa.

### Pós-requisitos

- 1 Recoloque o módulo do microfone. Consulte ["Como recolocar o módulo de](#page-75-0)  [microfone" na página 76](#page-75-0).
- 2 Recoloque o módulo da câmera. Consulte ["Como substituir o módulo da câmera"](#page-71-0)  [na página 72.](#page-71-0)
- 3 Siga as instruções de [etapa 3](#page-67-3) a [etapa 8](#page-67-1) em ["Como recolocar o painel da tela" na](#page-67-2)  [página 68](#page-67-2).
- 4 Siga as instruções de [etapa 1](#page-60-0) a [etapa 3](#page-60-1) em ["Como recolocar a placa do sistema" na](#page-60-2)  [página 61](#page-60-2).
- 5 Recoloque o dissipador de calor do processador. Consulte ["Como recolocar o dissipador](#page-53-0)  [de calor do processador" na página 54.](#page-53-0)
- 6 Como recolocar o conjunto do botão liga/desliga. Consulte ["Como recolocar](#page-50-0)  [o conjunto do botão liga/desliga" na página 51](#page-50-0).
- 7 Recoloque o ventilador. Consulte ["Como recolocar o ventilador" na página 48](#page-47-0).
- 8 Recoloque a blindagem da placa do sistema. Consulte "Como recolocar a blindagem [da placa do sistema" na página 38.](#page-37-0)
- 9 Substitua a placa da tela sensível ao toque. Consulte ["Como recolocar a placa da](#page-31-0)  [tela sensível ao toque" na página 32](#page-31-0).
- 10 Recoloque a placa conversora. Consulte "Como recolocar a placa conversora" na [página 29](#page-28-0).
- 11 Siga as instruções de [etapa 3](#page-23-0) a [etapa 5](#page-23-1) em "Como recolocar o disco rígido" na [página 24.](#page-23-2)
- 12 Siga as instruções de [etapa 4](#page-26-0) a [etapa 6](#page-26-1) em "Como recolocar a unidade ótica" na [página 27](#page-26-2).
- 13 Recoloque a tampa traseira. Consulte "Como recolocar a tampa traseira" na [página 20](#page-19-0).
- 14 Recoloque o suporte. Consulte ["Como recolocar o suporte" na página 18.](#page-17-0)
- 15 Recoloque a tampa do suporte. Consulte ["Como recolocar a capa do suporte](#page-15-0)  [traseiro" na página 16.](#page-15-0)
- 16 Siga as instruções descritas em "Depois de trabalhar na parte interna do [computador" na página 11.](#page-10-0)

# Visão geral

Use a configuração do sistema para o utilitário para:

- Obter informações sobre o hardware instalado no computador, tais como a quantidade de RAM, o tamanho do disco rígido e assim por diante
- Alterar as informações de configuração do sistema
- Definir ou alterar uma opção selecionável pelo usuário como, por exemplo, a senha do usuário, o tipo de disco rígido instalado, ativação ou desativação de dispositivos básicos e assim por diante

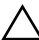

 $\triangle$  AVISO: A menos que você seja um usuário experiente, não altere as configurações no programa de configuração do sistema. Certas alterações podem causar o funcionamento incorreto do computador.

 $\mathscr{U}$  NOTA: antes de alterar a configuração do sistema, é recomendável que você anote as informações da tela de configuração do sistema para referência futura.

# <span id="page-84-0"></span>Como entrar na configuração do sistema

- 1 Lique (ou reinicie) o computador.
- 2 Durante o POST, quando o logotipo da DELL aparecer, aquarde o prompt F2 aparecer e depois pressione imediatamente a tecla <F2>.

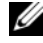

 $\mathscr{A}$  NOTA: O prompt F2 indica que o teclado foi inicializado. Esse prompt pode aparecer rapidamente, então esteja pronto para quando vê-lo pressionar a tecla <F2>. Se você pressionar <F2> antes de aparecer o prompt F2, a ação será perdida. Se você esperar muito tempo e o logotipo do sistema operacional aparecer, aguarde até aparecer a área de trabalho do sistema operacional. Em seguida, desligue o computador e tente novamente.

# Telas de configuração do sistema

As telas de configuração do sistema mostram informações sobre a configuração atual ou sobre as configurações do computador que podem ser alteradas. As informações na tela são divididas em três áreas: setup item (Item de configuração), help screen (Tela de ajuda) ativa e key functions (Funções das teclas).

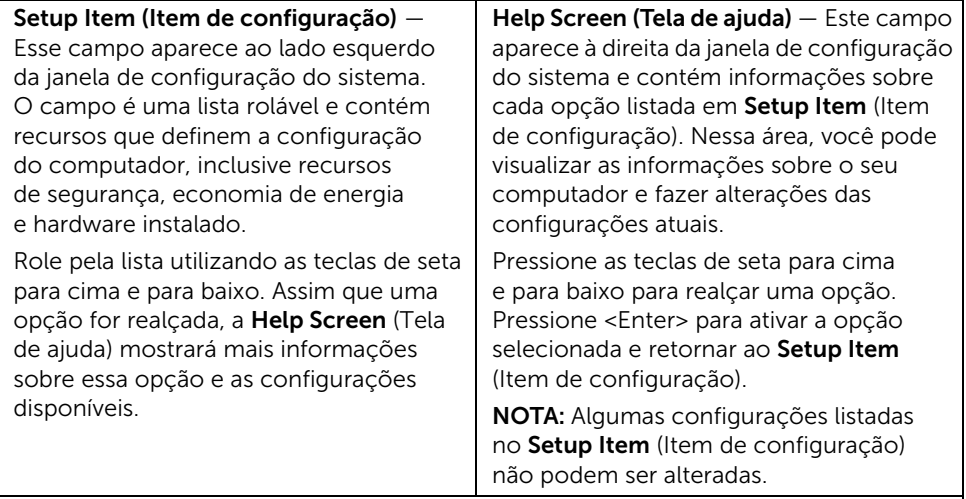

Key Functions (Funções das teclas) — Esse campo é mostrado abaixo de Help Screen (Tela de ajuda) e lista as teclas e suas funções dentro do campo de configuração do sistema ativo.

# <span id="page-85-0"></span>Opções de configuração do sistema

**NOTA:** Dependendo do computador e dos dispositivos instalados, os itens dessa seção podem ou não aparecer exatamente como descritos aqui.

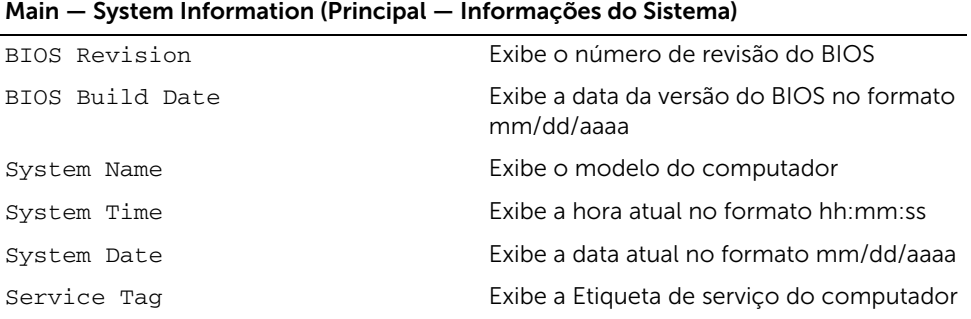

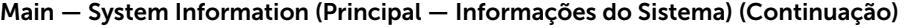

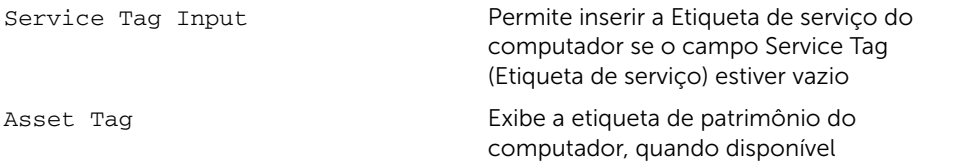

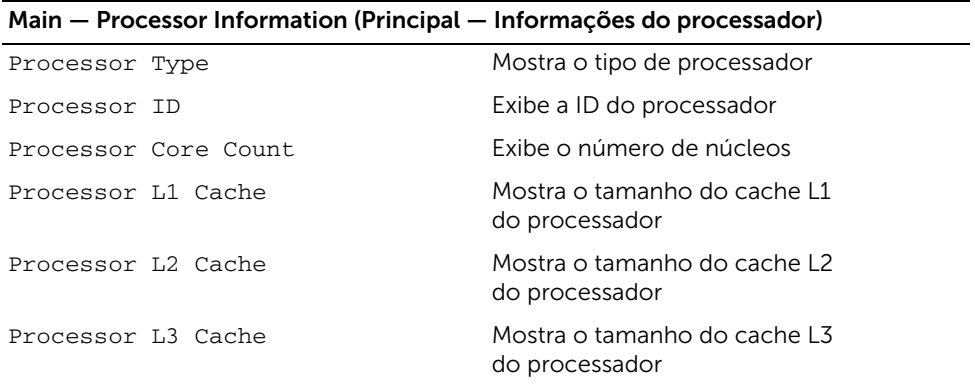

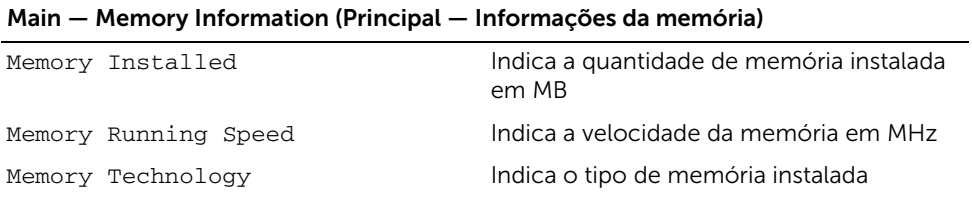

#### Main — SATA Information (Principal — Informações SATA)

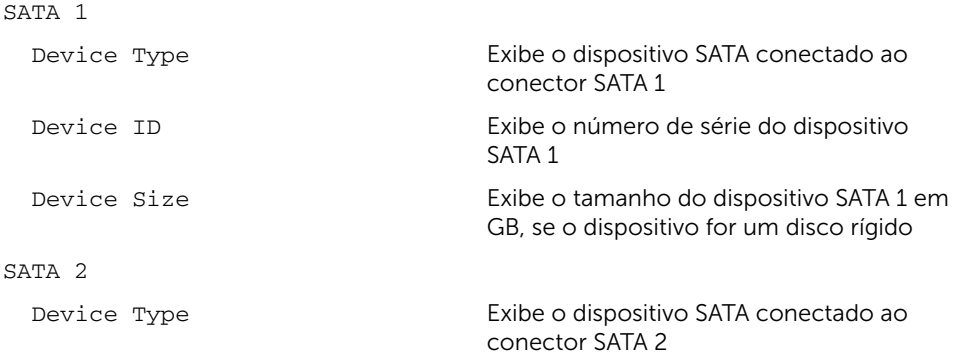

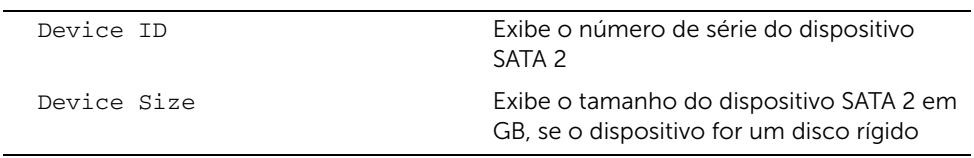

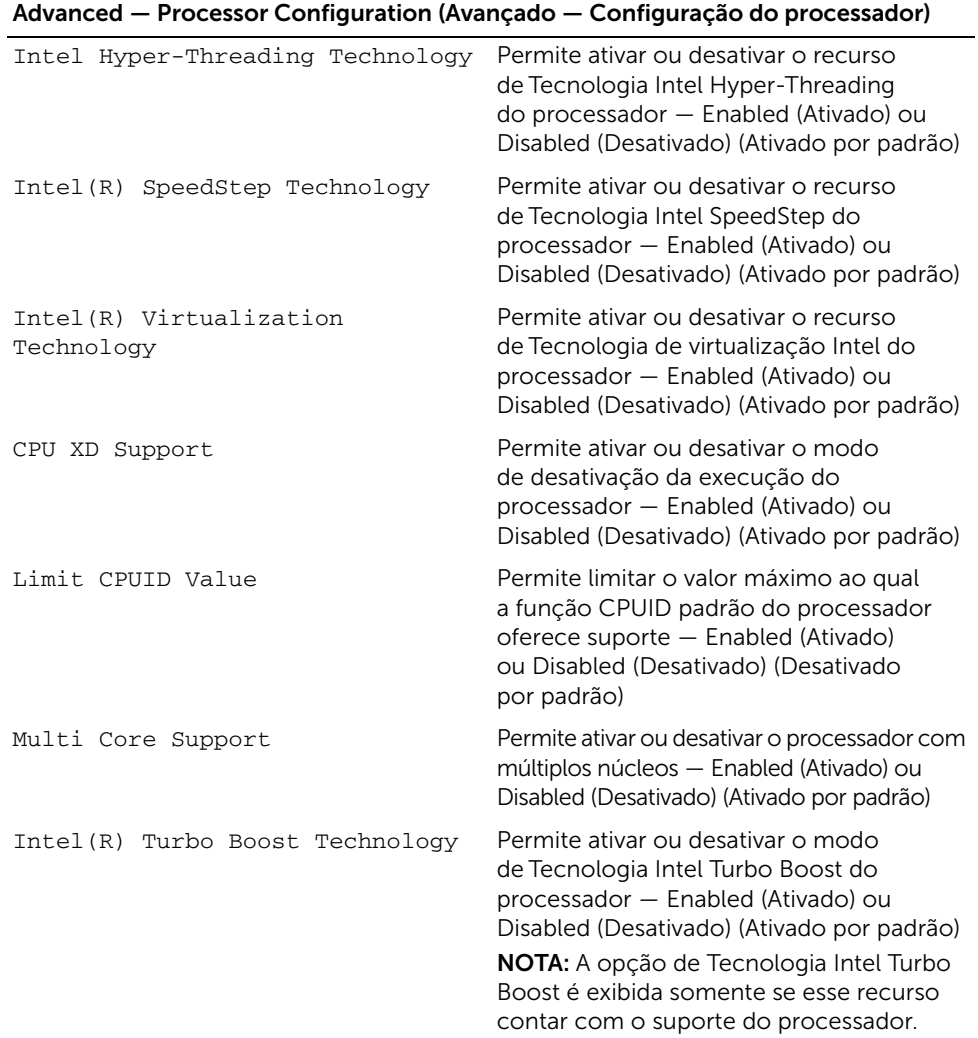

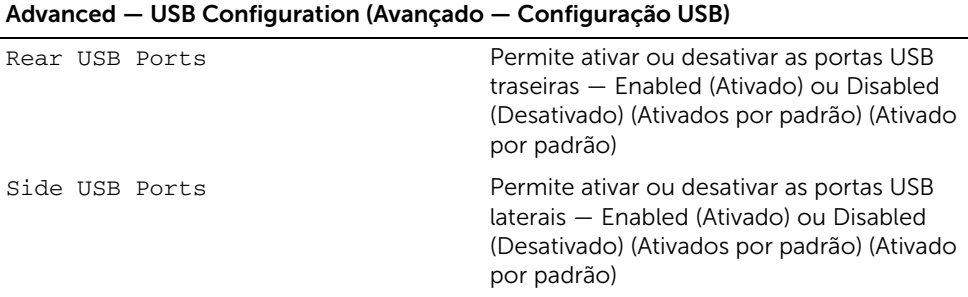

#### Advanced — Onboard Device Configuration (Avançado — Configuração dos dispositivos onboard)

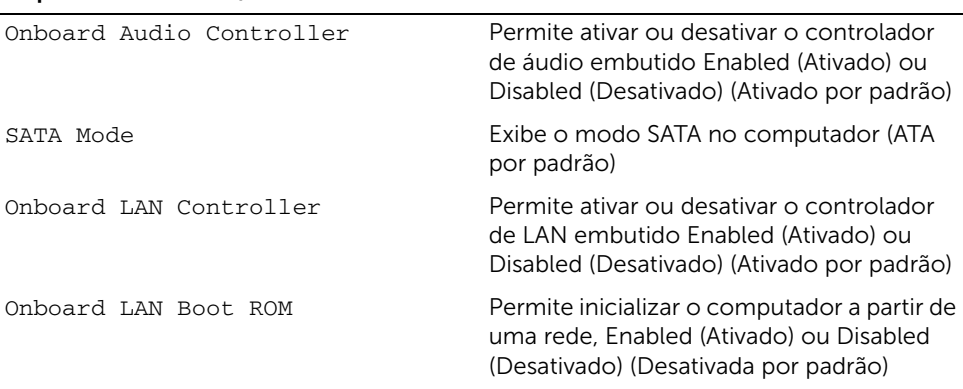

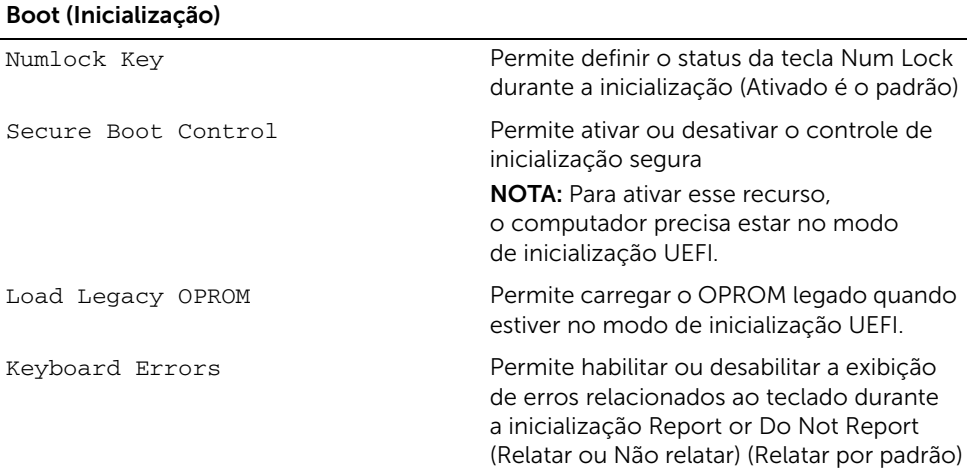

#### Boot (Inicialização) (Continuação)

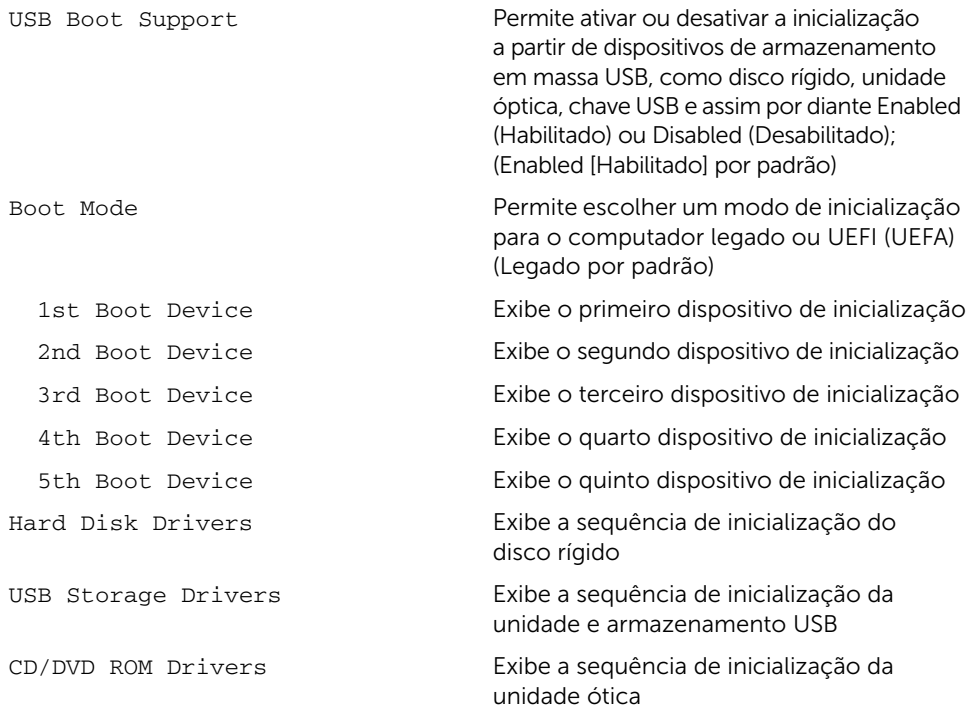

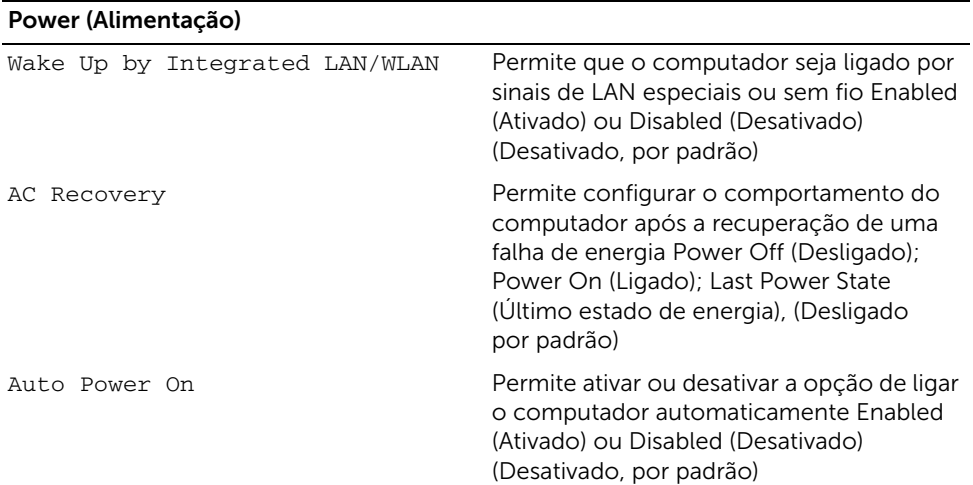

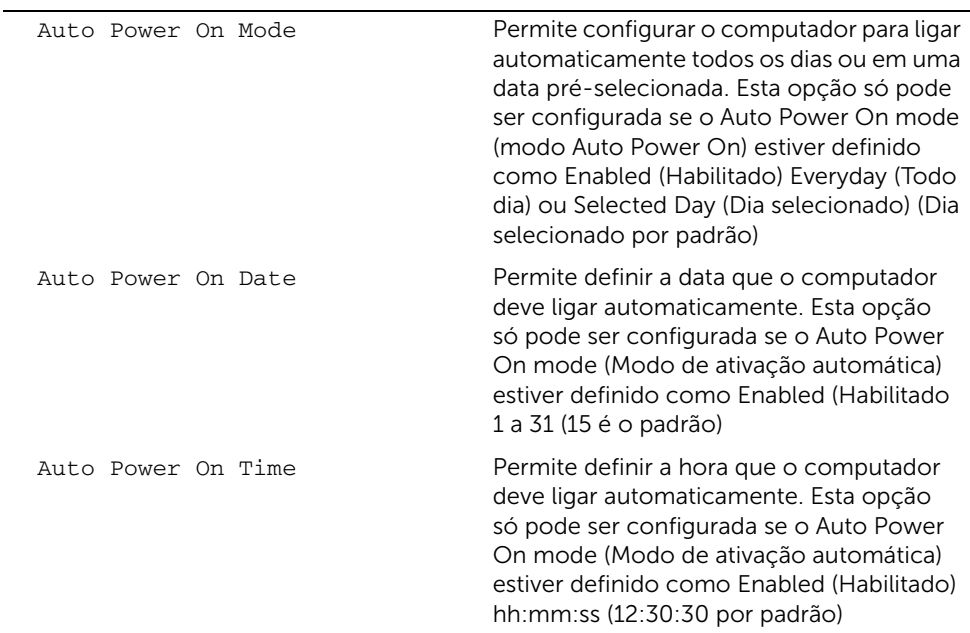

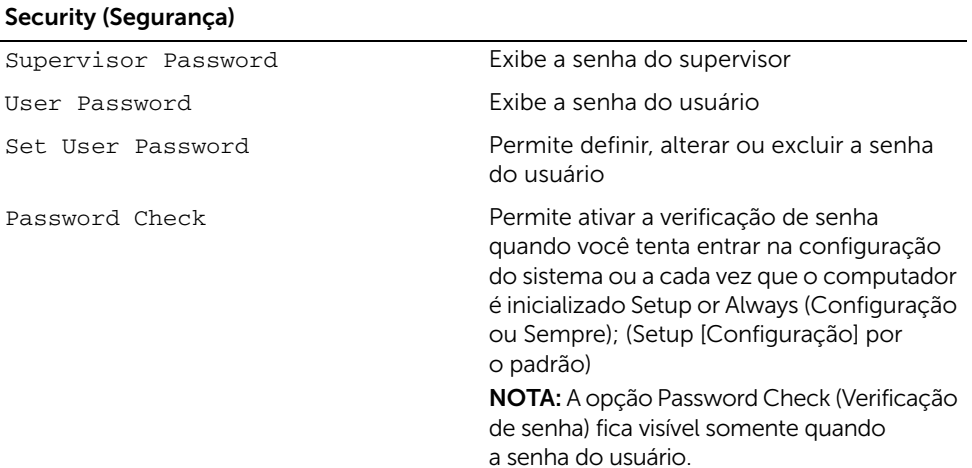

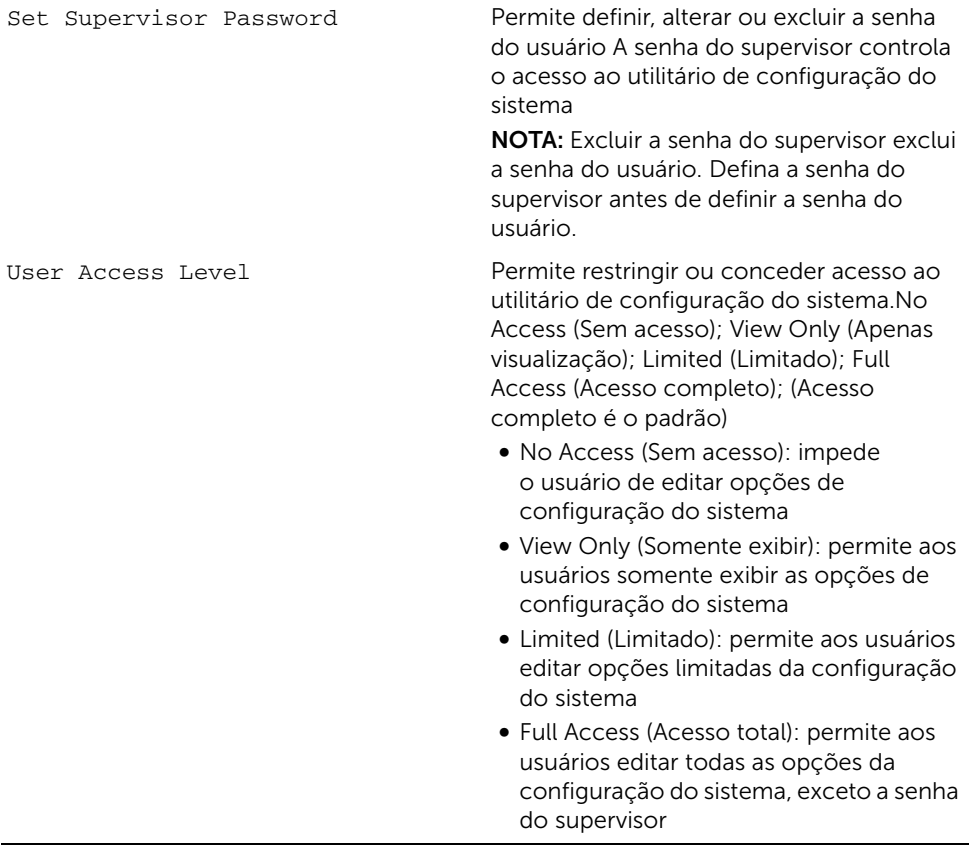

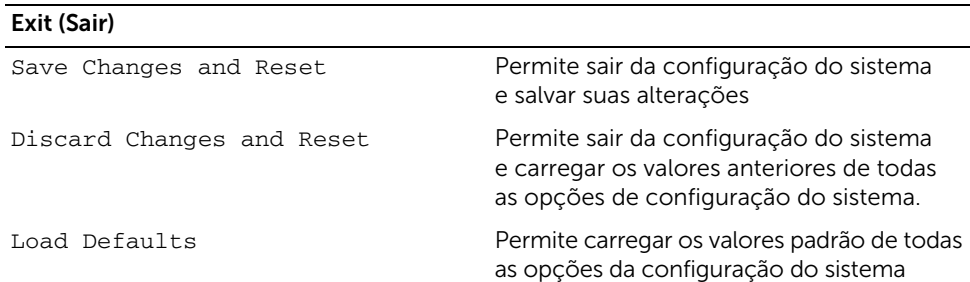

# Boot Sequence (Sequência de inicialização)

Este recurso permite alterar a sequência de inicialização dos dispositivos.

#### Boot Options (Opções de inicialização)

- USB Floppy Device (Dispositivo de disquete USB)  $-$  O computador tenta inicializar a partir da unidade de disquete USB. Se não houver nenhum sistema operacional na unidade, o computador gera uma mensagem de erro.
- Internal HDD Devices (Dispositivo de disco rígido interno)  $-$  O computador tenta inicializar a partir da unidade de disco rígido primária. Se não houver nenhum sistema operacional na unidade, o computador gera uma mensagem de erro.
- USB Storage Device (Dispositivo de armazenamento USB) Insira o dispositivo de memória em uma porta USB e reinicie o computador. Quando F12 Boot Options (Opções de inicialização F12) aparecer no canto inferior direito da tela, pressione <F12>. O BIOS detecta o dispositivo e adiciona a opção USB Flash ao menu de inicialização.
- Internal ODD Devices (Dispositivo de unidade de disco óptico interno)  $-$ O computador tenta inicializar a partir da unidade óptica. Se não houver disco na unidade ou o disco não for inicializável, o computador gera uma mensagem de erro.
	-

 $\mathbb Z$  NOTA: A inicialização através de um dispositivo USB só poderá ser feita se este dispositivo for inicializável. Para certificar-se de que o dispositivo é inicializável, verifique a documentação do dispositivo.

- Onboard NIC Device (Dispositivo NIC integrado) O computador tenta a inicialização a partir de uma rede. Se não for localizado nenhum sistema operacional na rede, o computador gera uma mensagem de erro.
	- $\mathscr{U}$  NOTA: para inicializar a partir da rede, certifique-se que a opção Onboard LAN boot ROM (ROM de inicialização de LAN integrado) esteja ativada na configuração do sistema. Consulte ["Opções de configuração do sistema" na](#page-85-0)  [página 86.](#page-85-0)

#### Como alterar a sequência de inicialização para a inicialização atual

Você pode usar este recurso para alterar a sequência de inicialização atual, como por exemplo: realizar a inicialização com início na unidade óptica para executar o Dell Diagnostics com base no disco *Drivers and Utilities* (Drivers e Utilidades). A sequência de inicialização anterior é restaurada na próxima inicialização.

- 1 Caso você realize a inicialização de um dispositivo USB, conecte-o a uma porta USB.
- 2 Lique (ou reinicie) o computador.
- 3 Quando F2 Setup, F12 Boot Options (F2 Configuração, F12 Opções de inicialização) for exibido no canto inferior direito da tela, pressione <F12>.

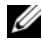

 $\mathscr{U}$  NOTA: Se você esperar muito tempo e o logotipo do sistema operacional aparecer, aguarde até aparecer a área de trabalho do Microsoft Windows. Em seguida, desligue o computador e tente de novo.

O menu Boot Device Menu (Menu de dispositivos de inicialização) será mostrado, contendo a lista de todos os dispositivos de inicialização disponíveis.

4 No Boot Device Menu (Menu de dispositivos de inicialização), escolha o dispositivo de onde deseja inicializar.

Por exemplo, se você realizar a inicialização de uma chave de memória USB, selecione a opção USB Storage Device (Dispositivo de armazenagem USB) e pressione <Enter>.

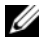

 $\mathbb Z$  NOTA: A inicialização através de um dispositivo USB só poderá ser feita se este dispositivo for inicializável. Para certificar-se de que o dispositivo é inicializável, verifique a documentação do dispositivo.

#### Como alterar a sequência de inicialização para inicializações futuras

- 1 Entre na configuração do sistema. Consulte ["Como entrar na configuração do](#page-84-0)  [sistema" na página 85.](#page-84-0)
- 2 Use as teclas de seta para selecionar a opção de menu **Boot** (Inicialização) e pressione <Enter> para acessar o menu.

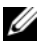

**NOTA:** Anote a sequência de inicialização atual, se desejar restaurá-la mais tarde.

- **3** Pressione as teclas de seta para cima e para baixo para mover-se através da lista de dispositivos.
- 4 Pressione o sinal (+) ou (–) para mudar a prioridade de inicialização do dispositivo.

## Como eliminar senhas esquecidas

- $\sqrt{N}$  ADVERTÊNCIA: Antes de trabalhar na parte interna do computador, leia as instruções de segurança fornecidas com seu computador e siga as instruções em ["Antes de começar" na página 9.](#page-8-0) Depois de trabalhar na parte interna do computador, siga as instruções fornecidas em ["Depois de trabalhar na parte](#page-10-0)  [interna do computador" na página 11.](#page-10-0) Para obter mais informações sobre as melhores práticas de segurança, consulte o site de conformidade normativa em dell.com/regulatory\_compliance.
	- 1 Remova a tampa do suporte. Consulte "Como remover a capa do suporte traseiro" [na página 15](#page-14-0).
	- 2 Remova o suporte. Consulte ["Como remover o suporte" na página 17.](#page-16-0)
	- **3** Remova a tampa traseira. Consulte ["Como remover a tampa traseira" na página 19](#page-18-0).
	- 4 Remova a blindagem da placa do sistema. Consulte ["Como remover a blindagem](#page-36-0)  [da placa do sistema" na página 37](#page-36-0).
	- 5 Localize o jumper de redefinição de senha de 3 pinos (PWCLR1) na placa do sistema. Consulte ["Componentes da placa do sistema" na página 13.](#page-12-0)
	- 6 Remova o plugue do jumper de dois pinos dos pinos dois e três e coloque-o nos pinos 1 e 2.

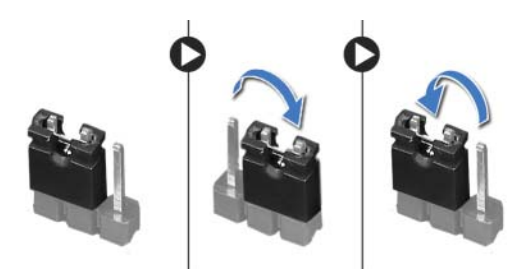

- 7 Aguarde cerca de cinco segundos para limpar a configuração de senha.
- 8 Remova o plugue do jumper de 2 pinos dos pinos 1 e 2 e recologue-o nos pinos 2 e 3.
- 9 Recoloque a blindagem da placa do sistema. Consulte ["Como recolocar a blindagem](#page-37-0)  [da placa do sistema" na página 38.](#page-37-0)
- 10 Recoloque a tampa traseira. Consulte ["Como recolocar a tampa traseira" na](#page-19-0)  [página 20](#page-19-0).
- 11 Recoloque o suporte. Consulte ["Como recolocar o suporte" na página 18.](#page-17-0)
- 12 Recoloque a tampa do suporte. Consulte ["Como recolocar a capa do suporte](#page-15-0)  [traseiro" na página 16.](#page-15-0)
- 13 Siga as instruções descritas em "Depois de trabalhar na parte interna do [computador" na página 11.](#page-10-0)

# Como limpar as configurações do CMOS

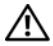

 $\bigwedge$  ADVERTÊNCIA: Antes de trabalhar na parte interna do computador, leia as instruções de segurança fornecidas com seu computador e siga as instruções em ["Antes de começar" na página 9.](#page-8-0) Depois de trabalhar na parte interna do computador, siga as instruções fornecidas em ["Depois de trabalhar na parte](#page-10-0)  [interna do computador" na página 11.](#page-10-0) Para obter mais informações sobre as melhores práticas de segurança, consulte o site de conformidade normativa em dell.com/regulatory\_compliance.

#### $\bigwedge$  ADVERTÊNCIA: É necessário desconectar o computador da tomada elétrica para limpar as configurações do CMOS.

- 1 Remova a tampa do suporte. Consulte "Como remover a capa do suporte traseiro" [na página 15](#page-14-0).
- 2 Remova o suporte. Consulte ["Como remover o suporte" na página 17.](#page-16-0)
- **3** Remova a tampa traseira. Consulte ["Como remover a tampa traseira" na página 19](#page-18-0).
- 4 Remova a blindagem da placa do sistema. Consulte ["Como remover a blindagem](#page-36-0)  [da placa do sistema" na página 37](#page-36-0).
- 5 Localize o jumper de redefinição do CMOS de 3 pinos (CMOCL1) na placa do sistema. Consulte ["Componentes da placa do sistema" na página 13.](#page-12-0)
- 6 Remova o plugue do jumper de dois pinos dos pinos dois e três e coloque-o nos pinos 1 e 2.

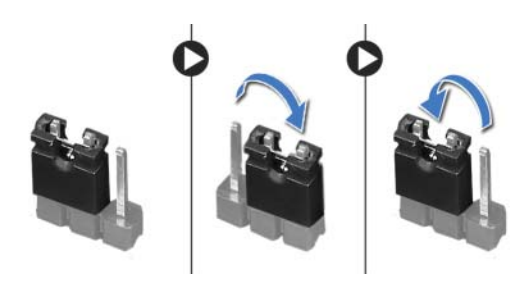

- 7 Aguarde cerca de cinco segundos para limpar a configuração do CMOS.
- 8 Remova o plugue do jumper de 2 pinos dos pinos 1 e 2 e recoloque-o nos pinos 2 e 3.
- 9 Recoloque a blindagem da placa do sistema. Consulte ["Como recolocar a blindagem](#page-37-0)  [da placa do sistema" na página 38.](#page-37-0)
- 10 Recoloque a tampa traseira. Consulte ["Como recolocar a tampa traseira" na página 20](#page-19-0).
- 11 Recoloque o suporte. Consulte ["Como recolocar o suporte" na página 18.](#page-17-0)
- 12 Recoloque a tampa do suporte. Consulte ["Como recolocar a capa do suporte](#page-15-0)  [traseiro" na página 16.](#page-15-0)
- 13 Siga as instruções descritas em "Depois de trabalhar na parte interna do [computador" na página 11.](#page-10-0)

Pode ser necessário atualizar o BIOS quando uma nova atualização estiver disponível ou na troca da placa de sistema. Para atualizar o BIOS:

- 1 Lique o computador.
- 2 Visite dell.com/support.
- **3** Se você tiver a etiqueta de serviço do computador, digite-a e clique em **Enviar**.

Se você não tiver a etiqueta de serviço do computador, clique em **Detectar etiqueta de** serviço para permitir a detecção automática da etiqueta de serviço do seu computador.

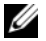

NOTA: Caso a etiqueta de serviço não seja detectada automaticamente, selecione o seu produto nas categorias de produtos.

- 4 Clique em Exibir Drivers e Downloads.
- 5 Na lista suspensa Sistema operacional, selecione o sistema operacional instalado no computador.
- 6 Clique em BIOS.
- 7 Clique em Fazer download do arquivo para baixar a versão mais recente do BIOS do computador.
- 8 Na próxima página, selecione **Download de um arquivo** e clique em **Continuar**.
- 9 Salve o arquivo assim que o download estiver concluído, navegue até a pasta na qual foi baixado o arquivo de atualização do BIOS.
- 10 Clique duas vezes no ícone do arquivo de atualização do BIOS e siga as instruções na tela.